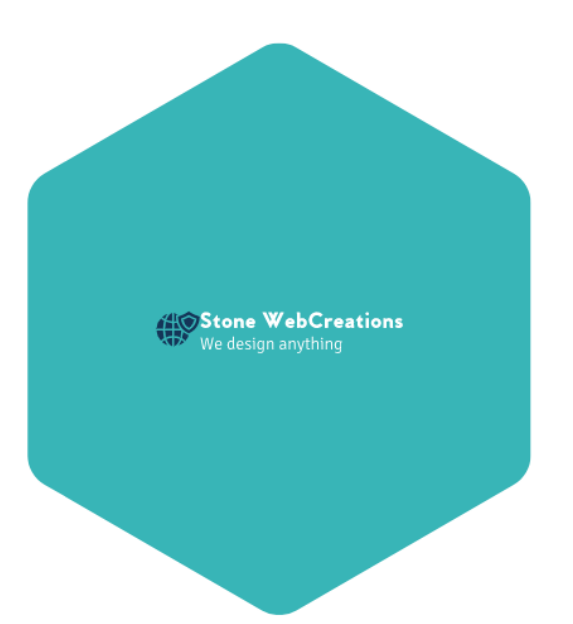

# 2018

# User case description

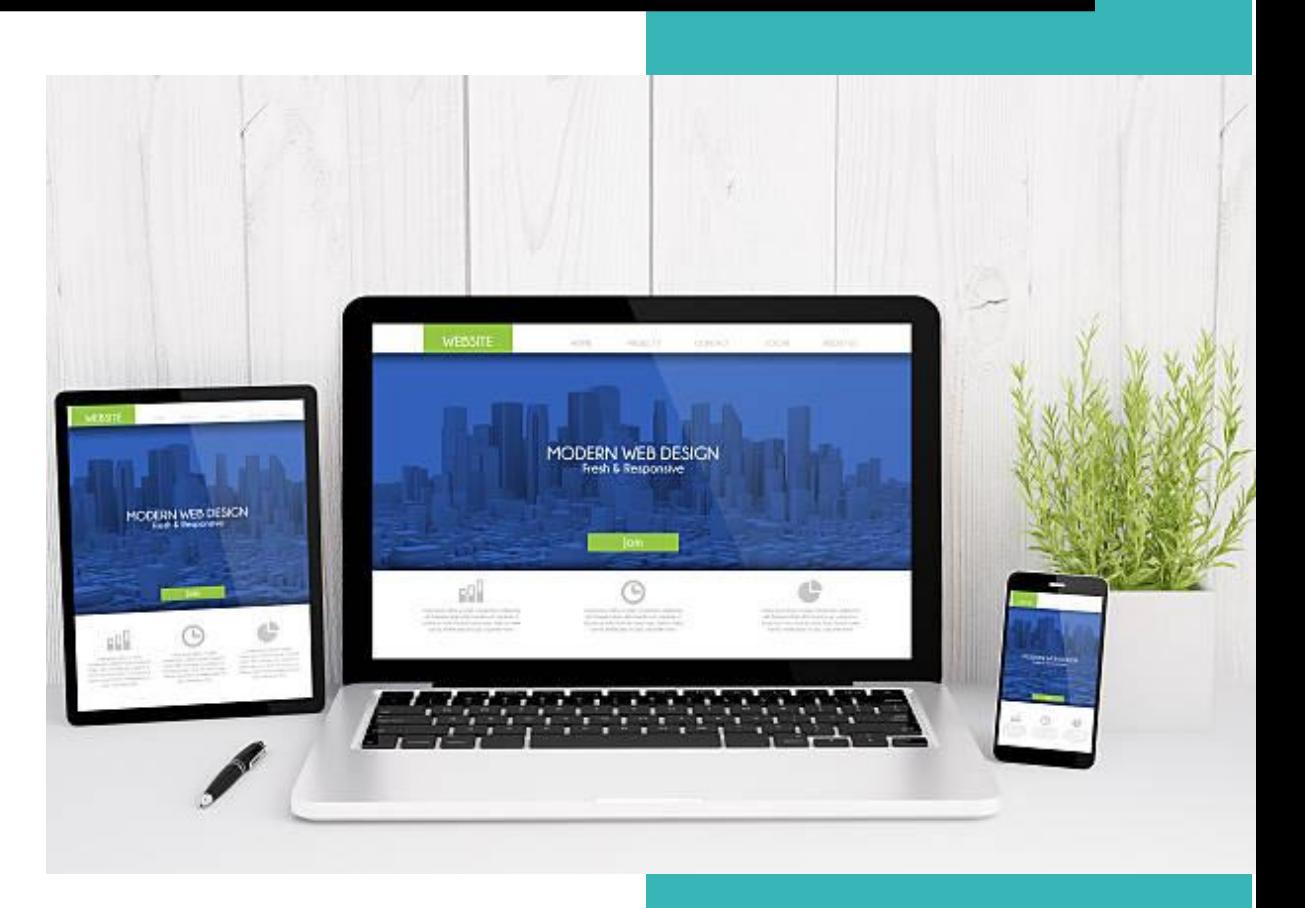

Clancy Matthew

13/06/2018

#### Table des matières

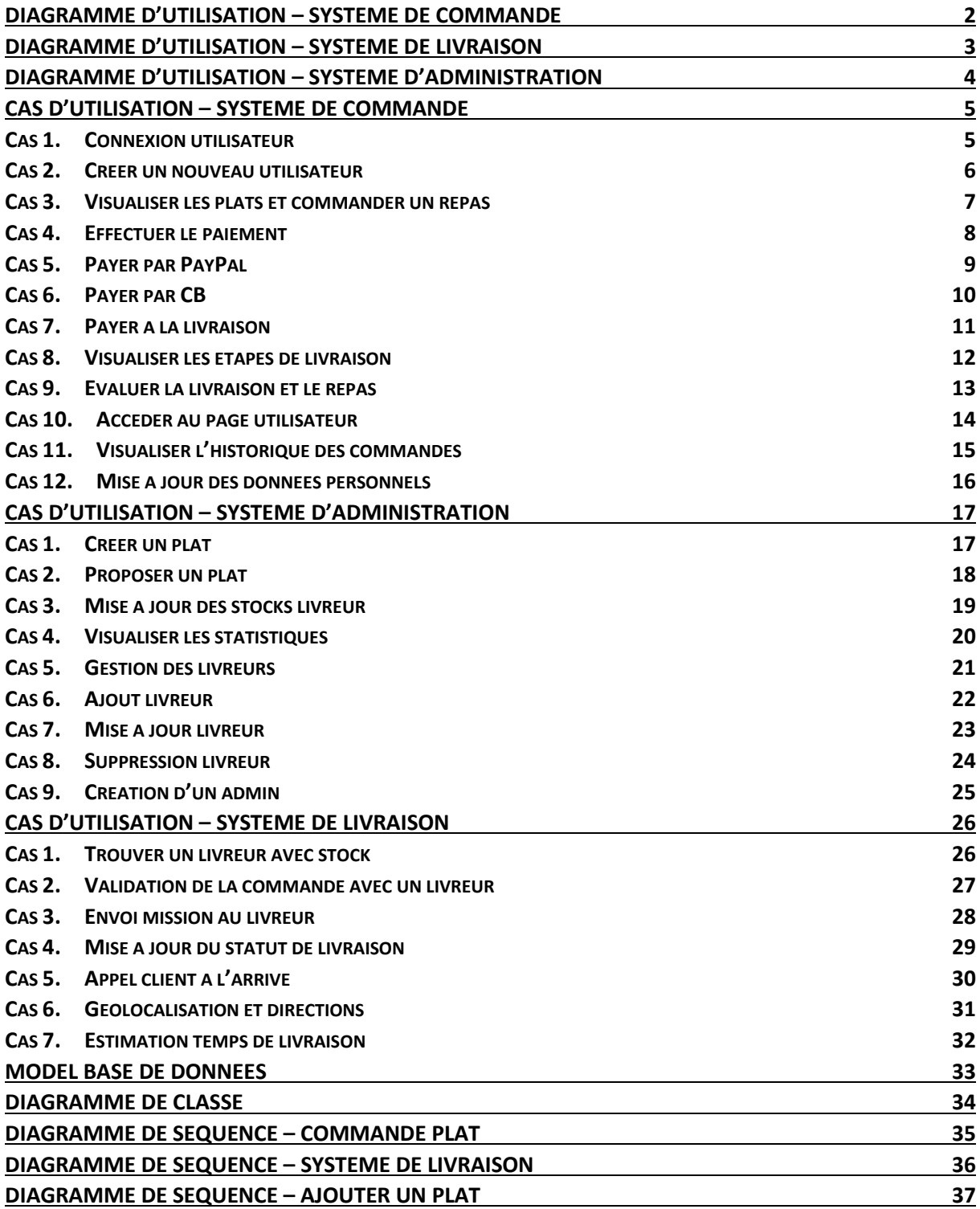

<span id="page-2-0"></span>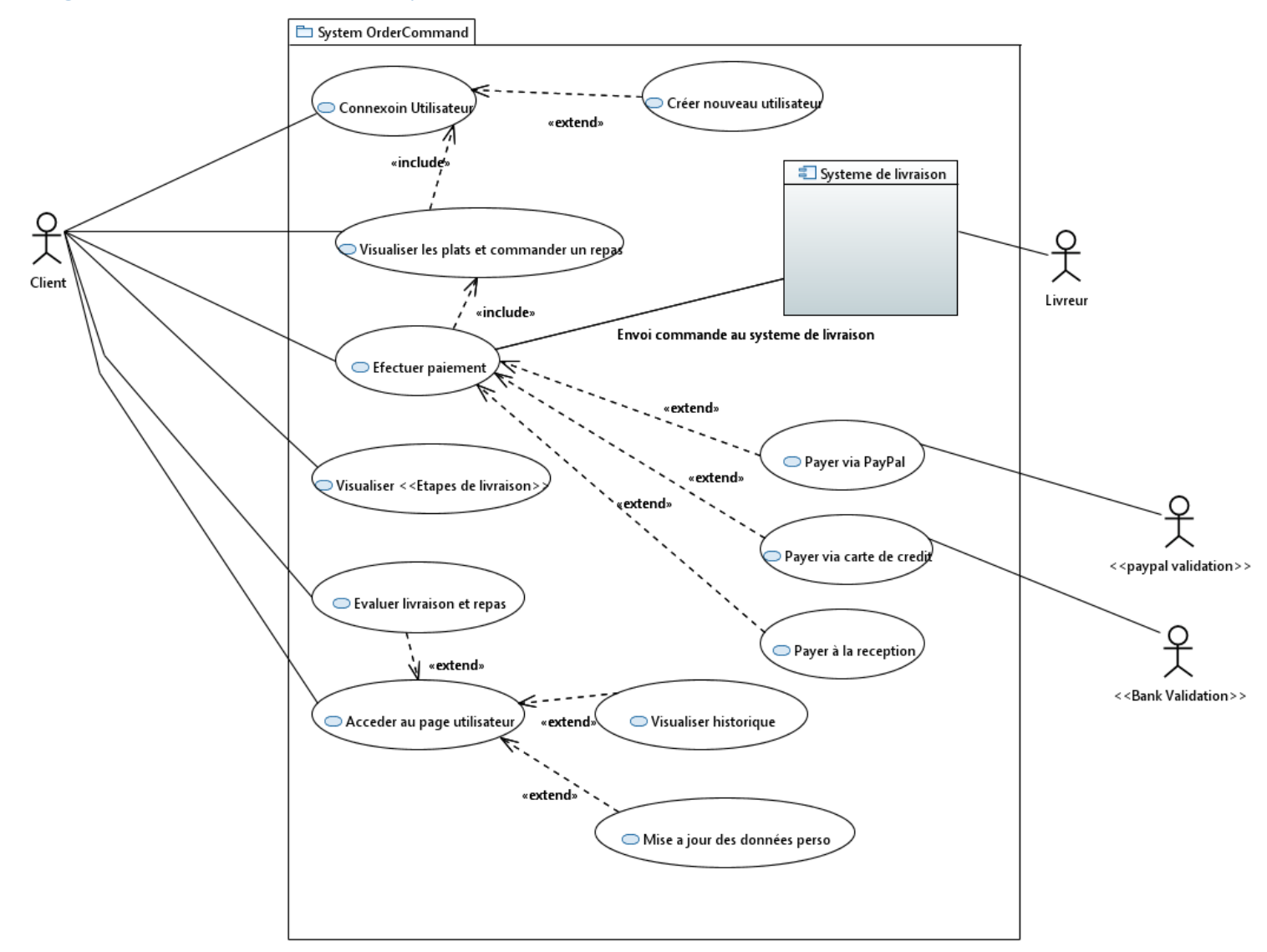

#### Diagramme d'utilisation – Système de commande

#### Diagramme d'utilisation – Système de livraison

<span id="page-3-0"></span>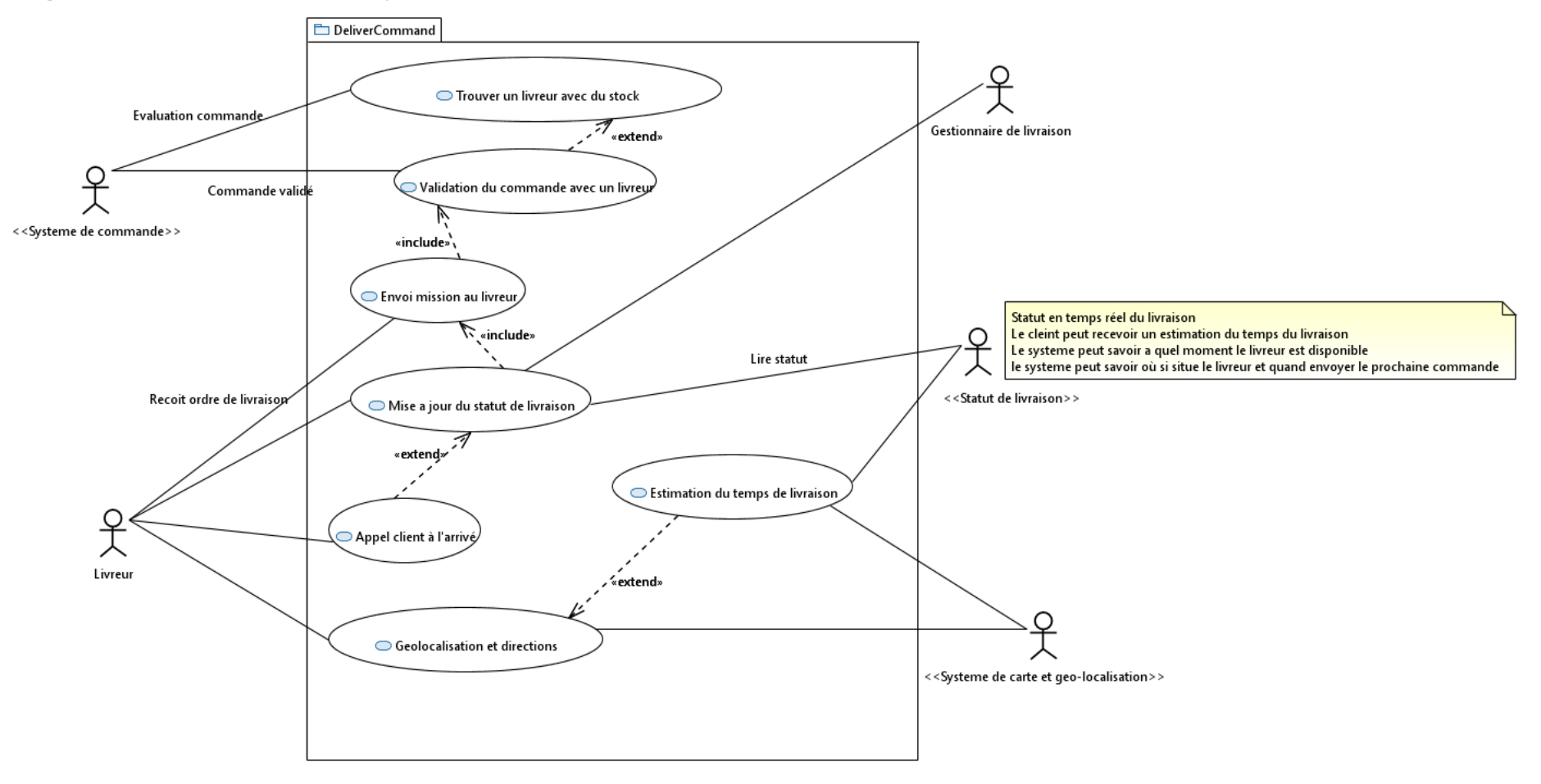

<span id="page-4-0"></span>Diagramme d'utilisation – Système d'administration

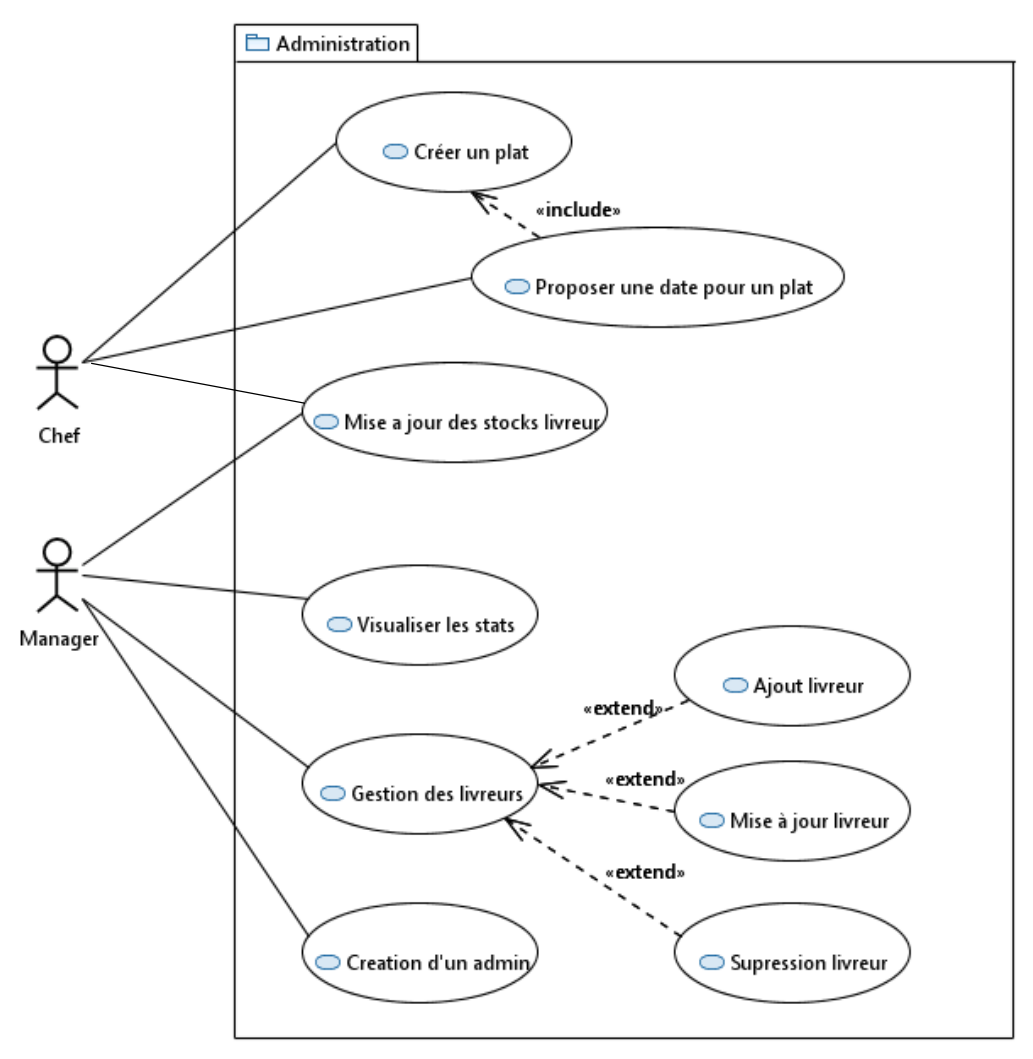

### <span id="page-5-1"></span><span id="page-5-0"></span>Cas d'utilisation – Système de commande

#### **Cas 1. Connexion utilisateur**

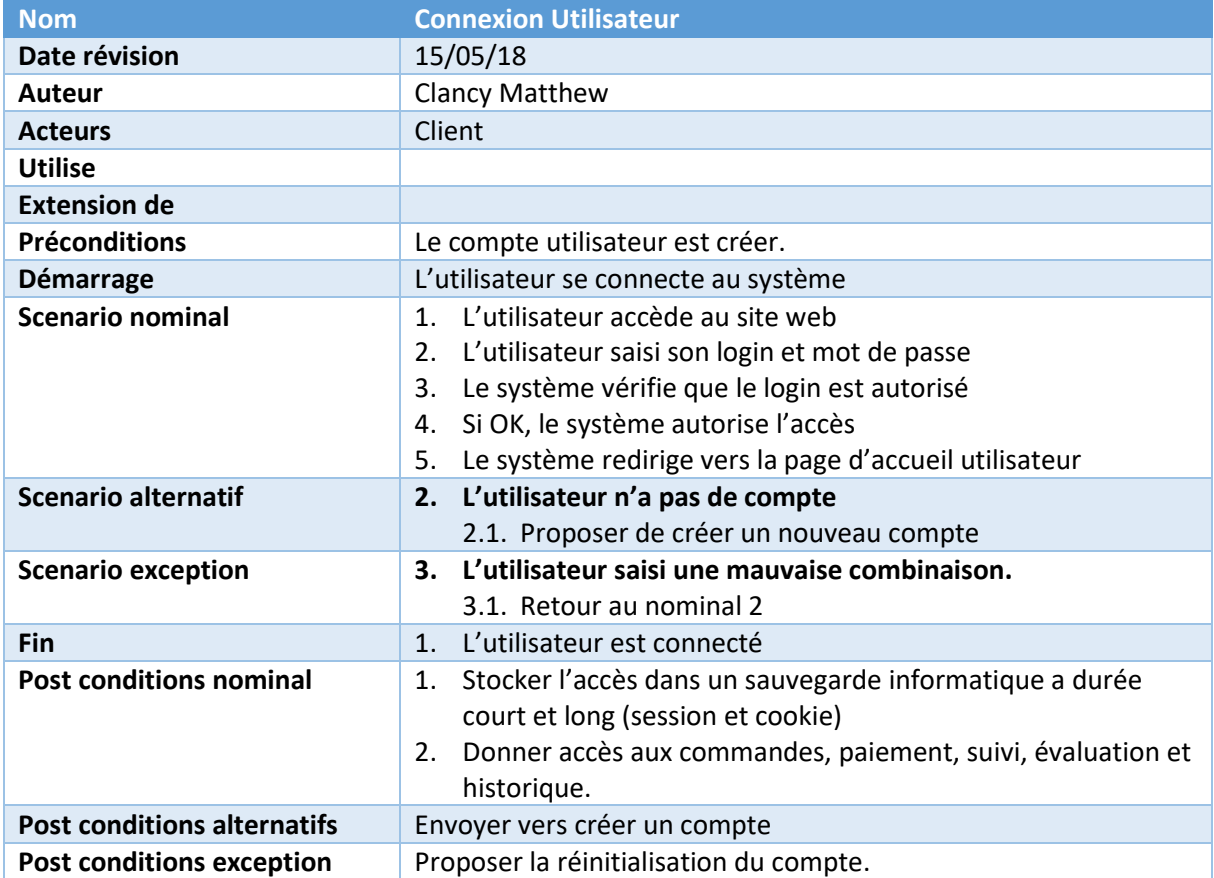

#### **Cas 2. Créer un nouveau utilisateur**

<span id="page-6-0"></span>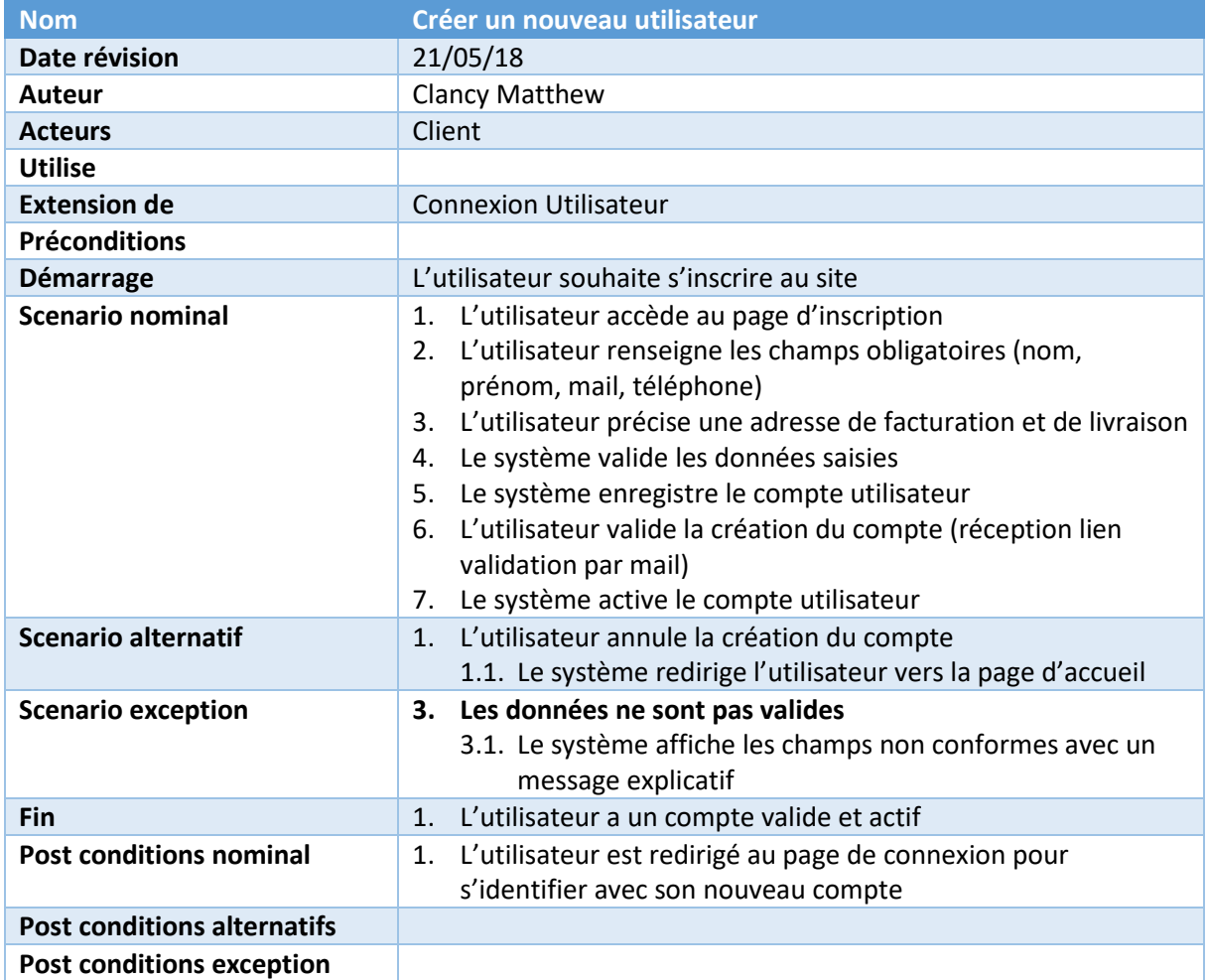

### **Cas 3. Visualiser les plats et commander un repas**

<span id="page-7-0"></span>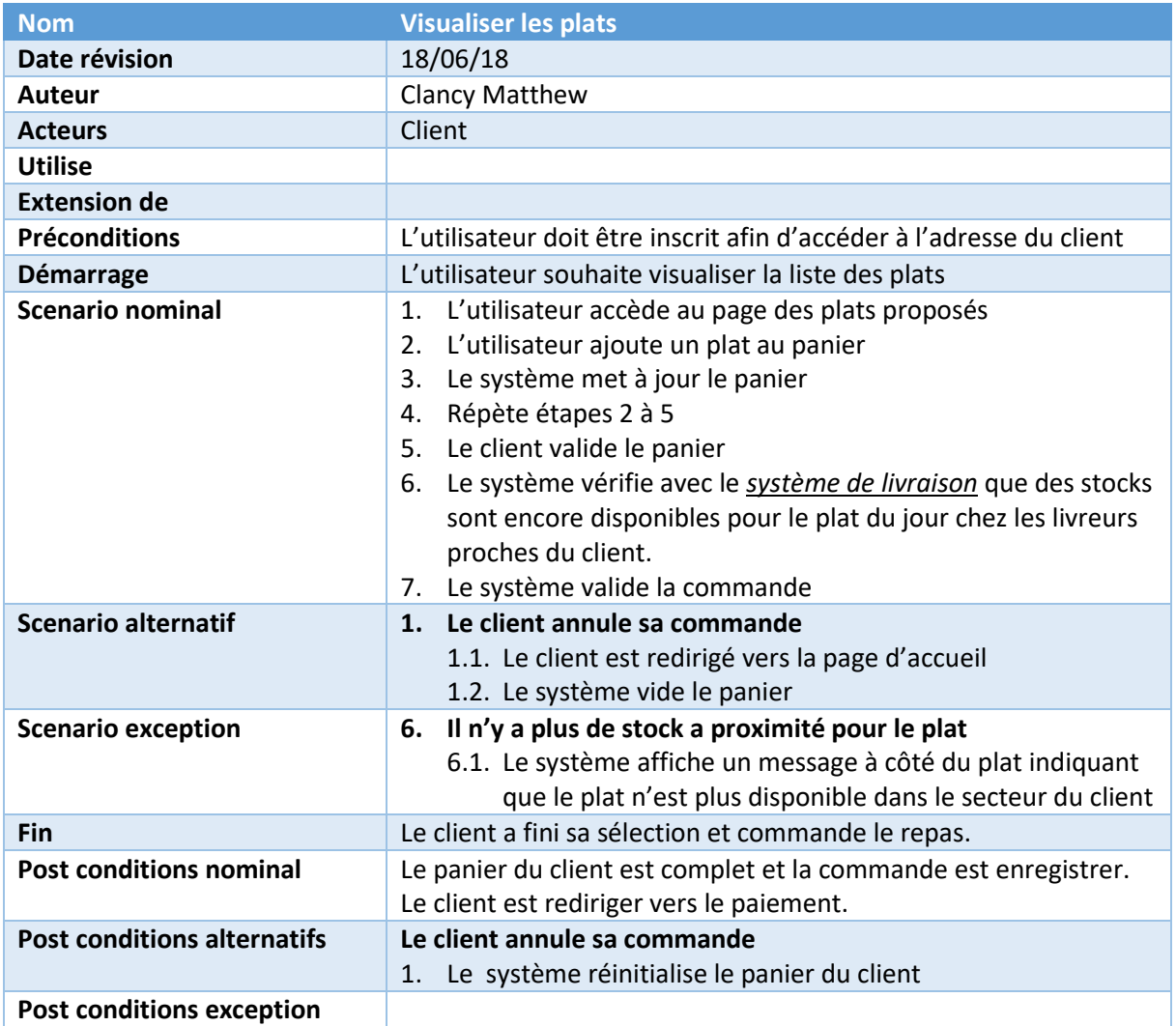

<span id="page-8-0"></span>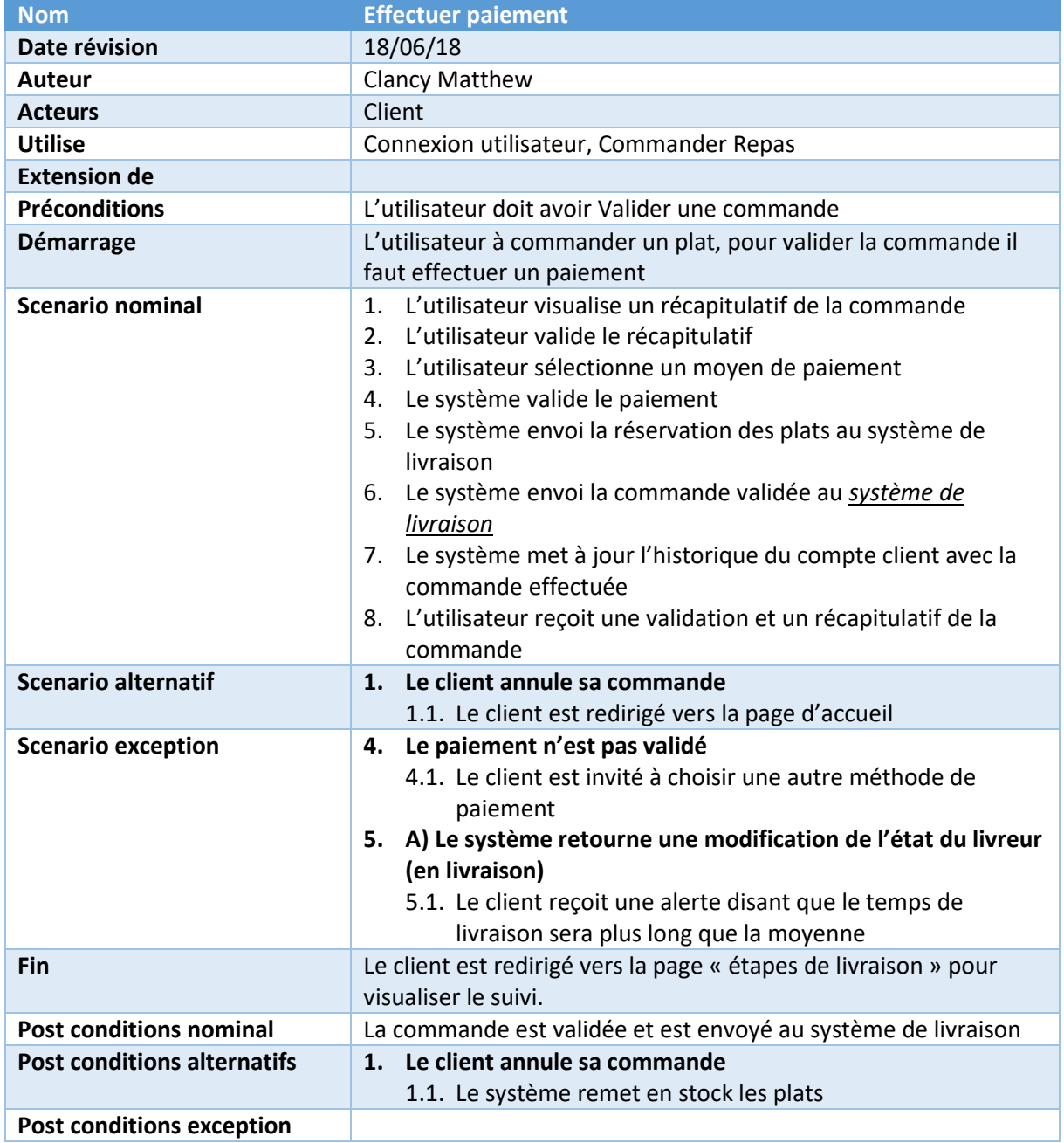

### **Cas 4. Effectuer le paiement**

#### **Cas 5. Payer par PayPal**

<span id="page-9-0"></span>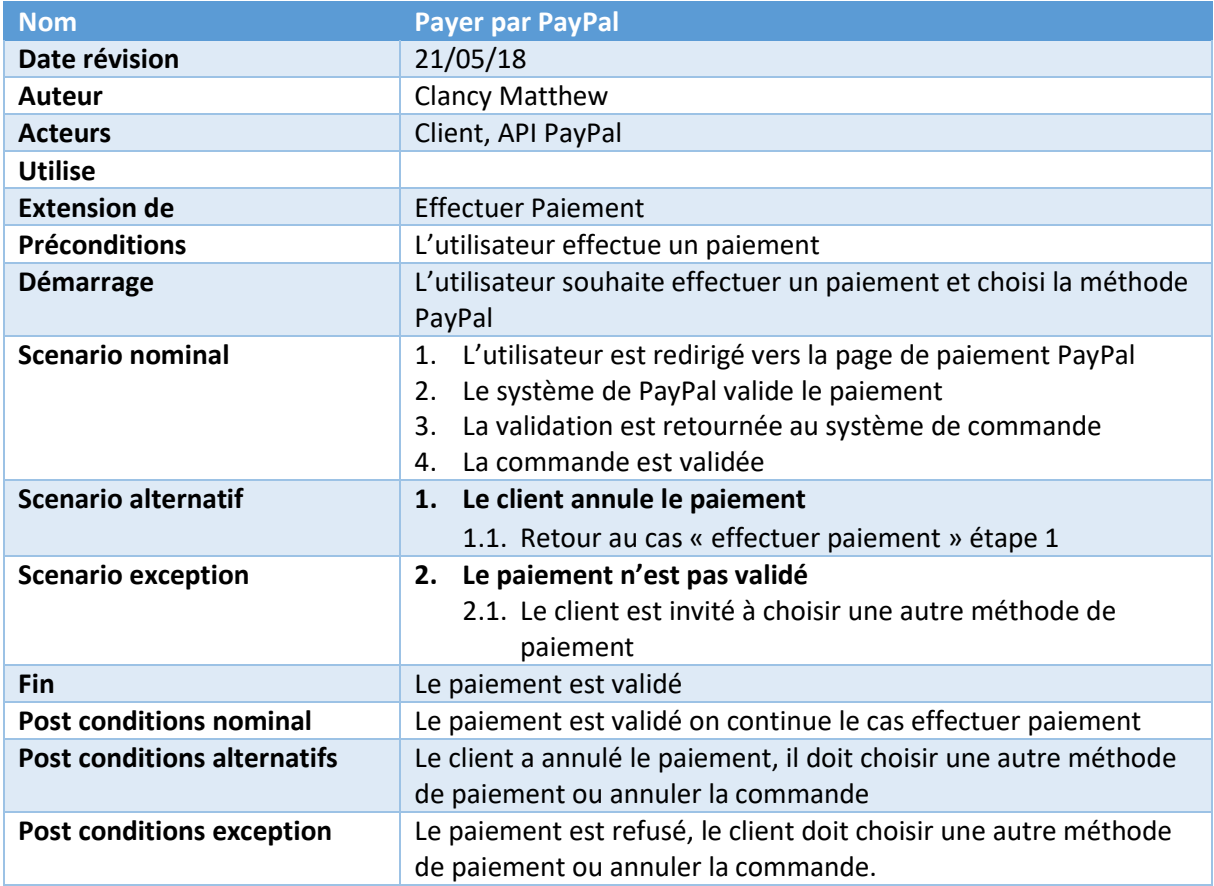

#### **Cas 6. Payer par CB**

<span id="page-10-0"></span>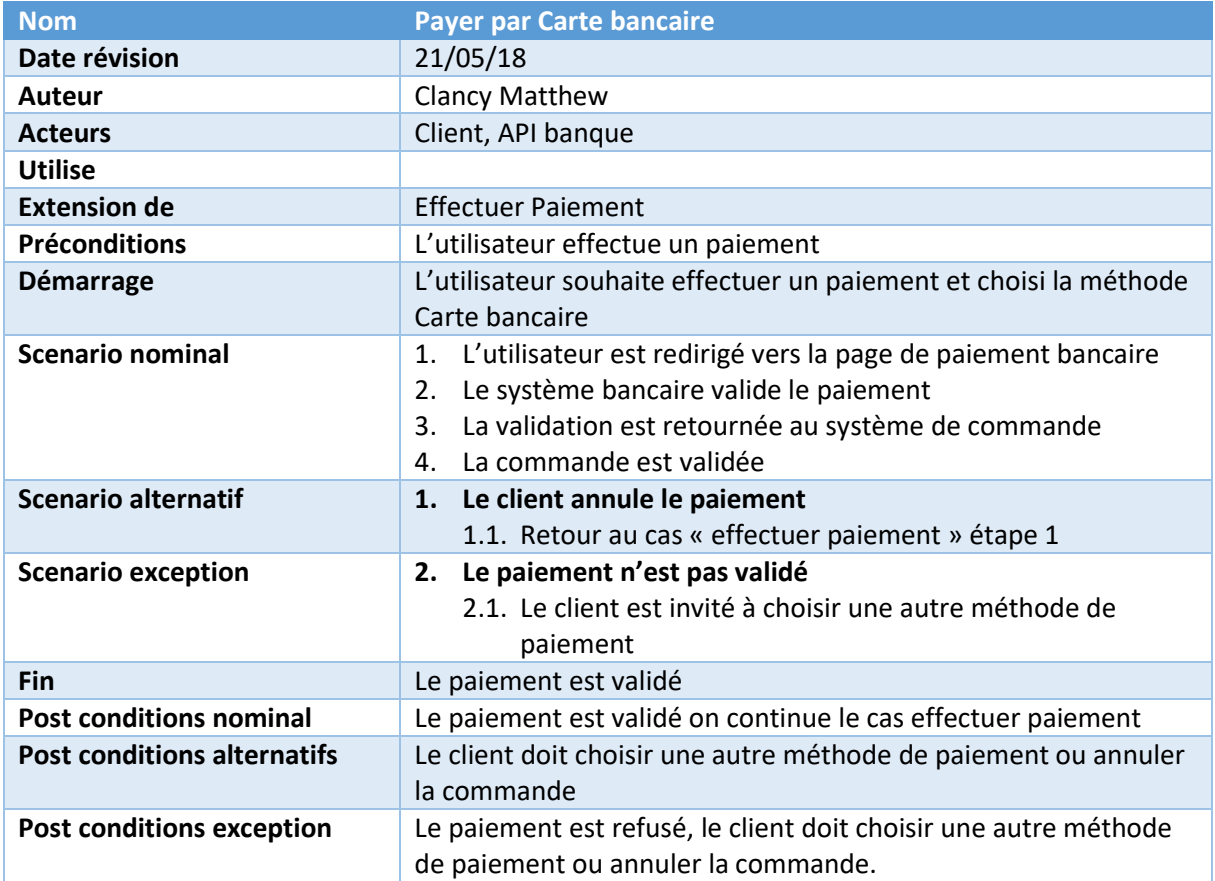

#### **Cas 7. Payer à la livraison**

<span id="page-11-0"></span>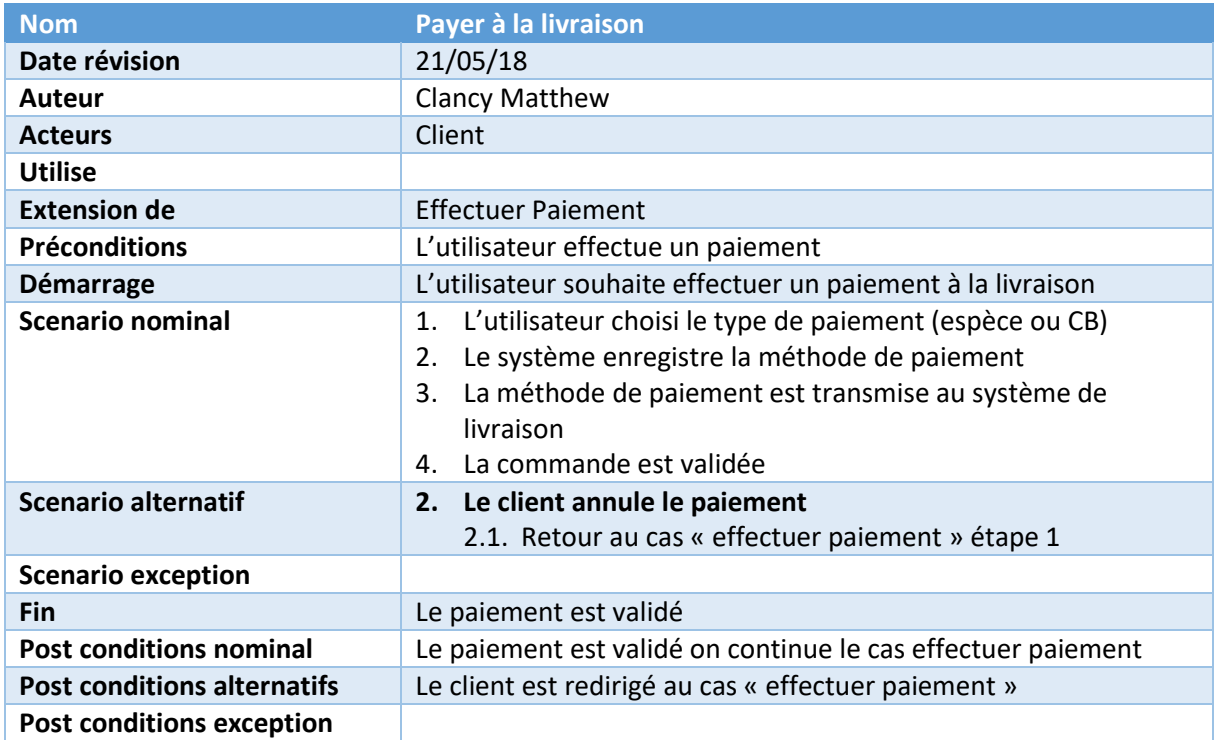

### **Cas 8. Visualiser les étapes de livraison**

<span id="page-12-0"></span>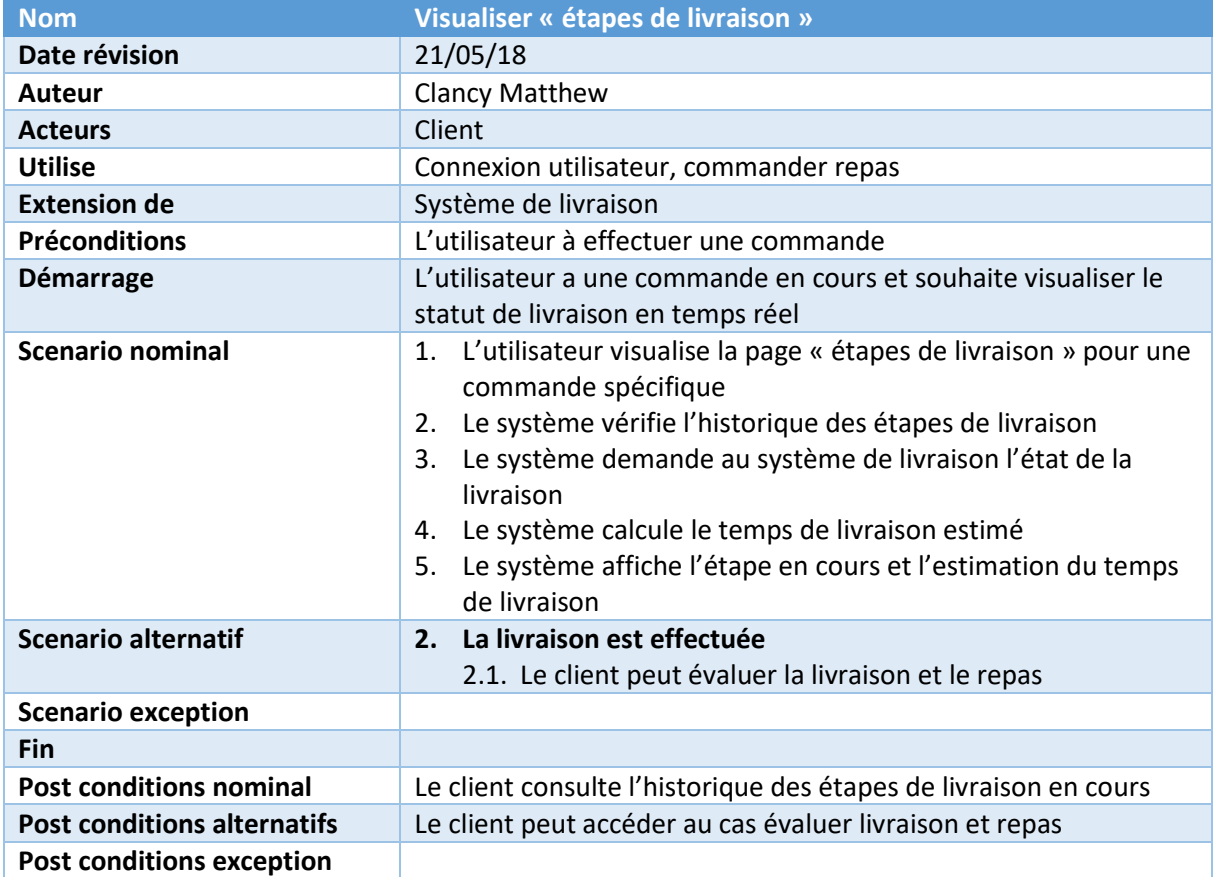

## **Cas 9. Evaluer la livraison et le repas**

<span id="page-13-0"></span>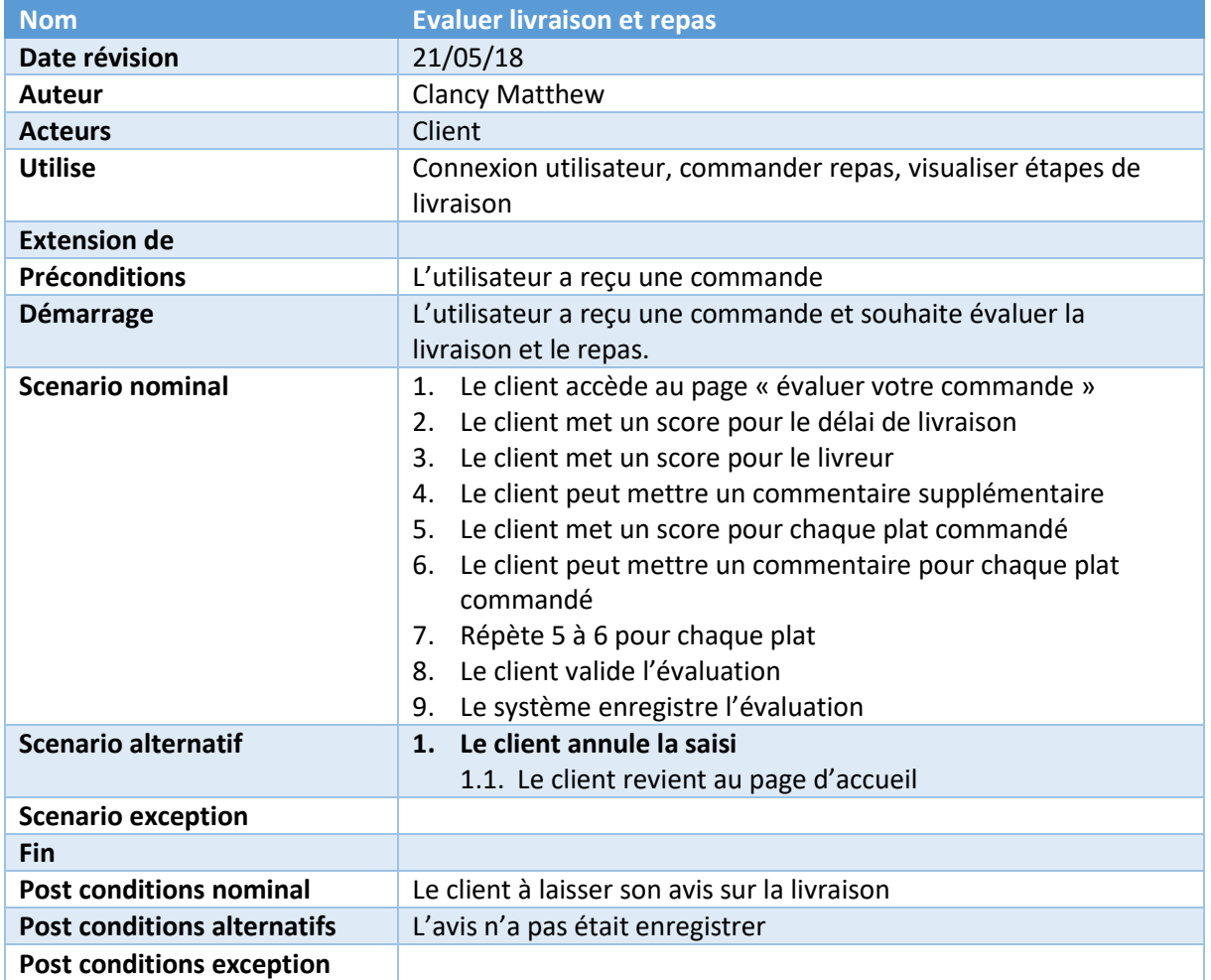

# **Cas 10. Accéder au page utilisateur**

<span id="page-14-0"></span>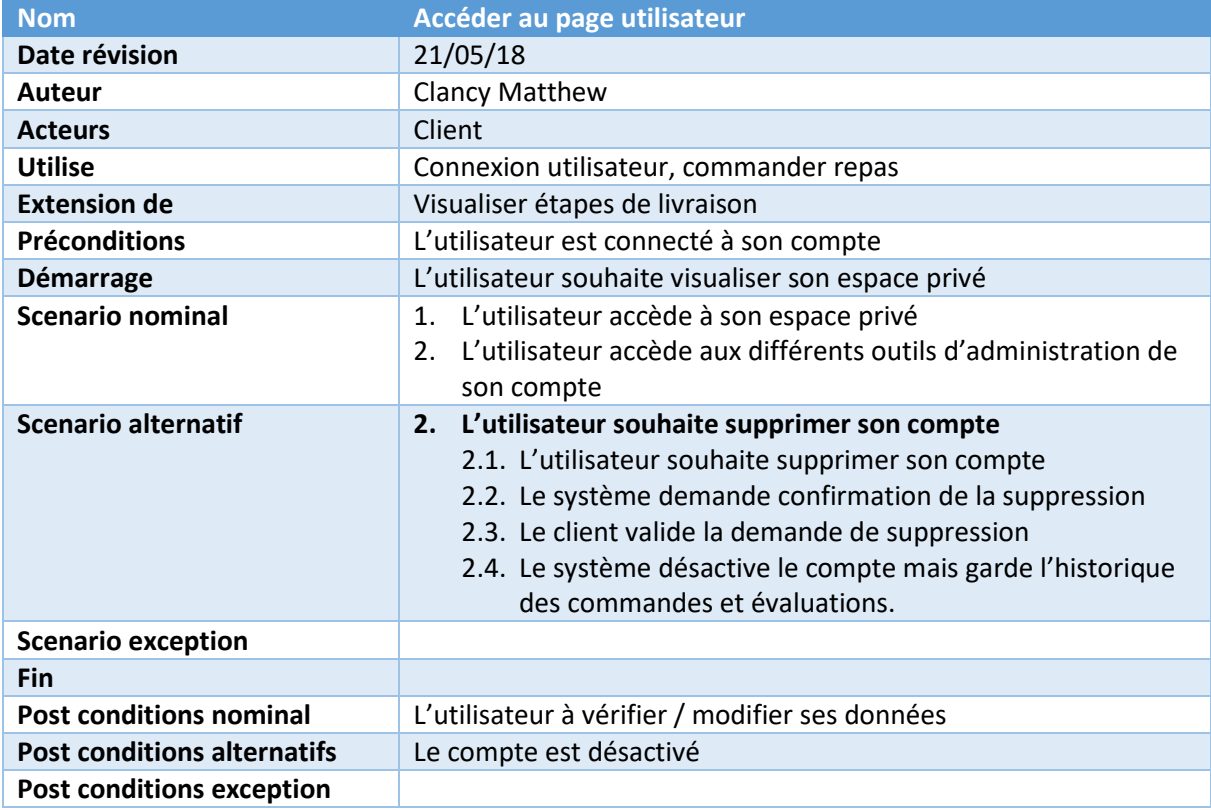

## **Cas 11. Visualiser l'historique des commandes**

<span id="page-15-0"></span>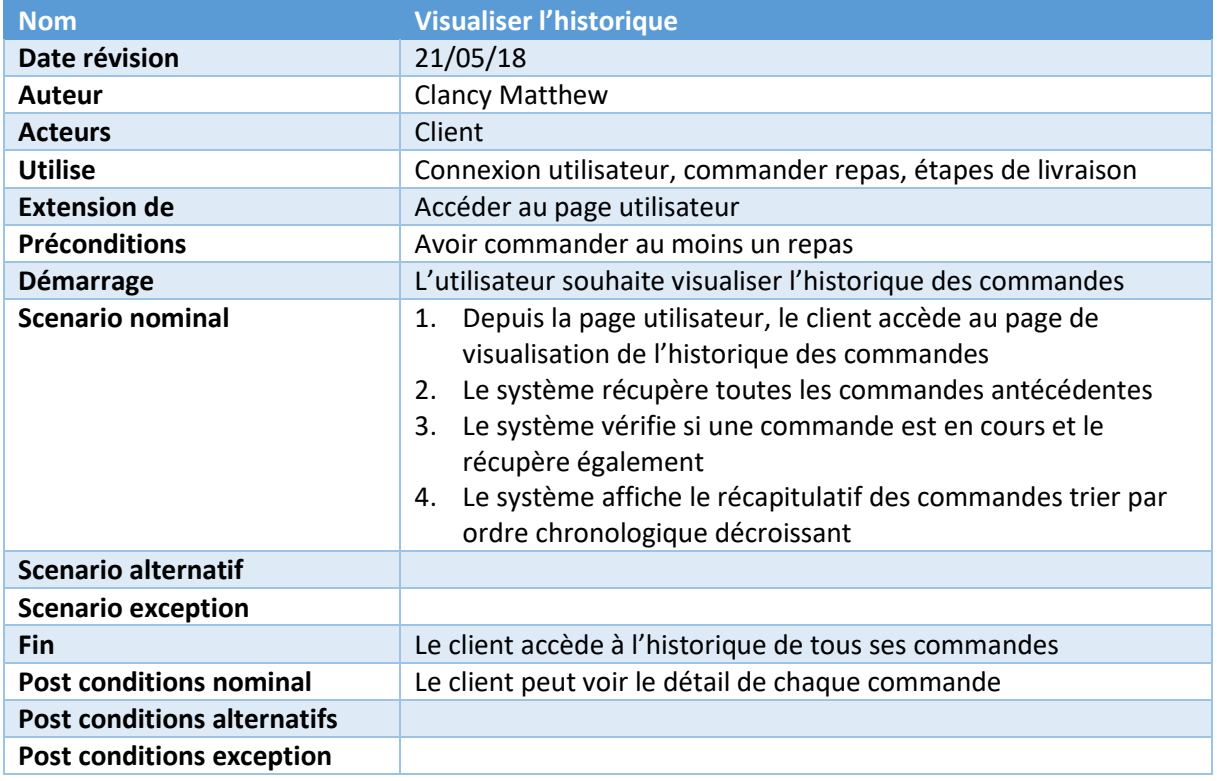

## **Cas 12. Mise à jour des données personnels**

<span id="page-16-0"></span>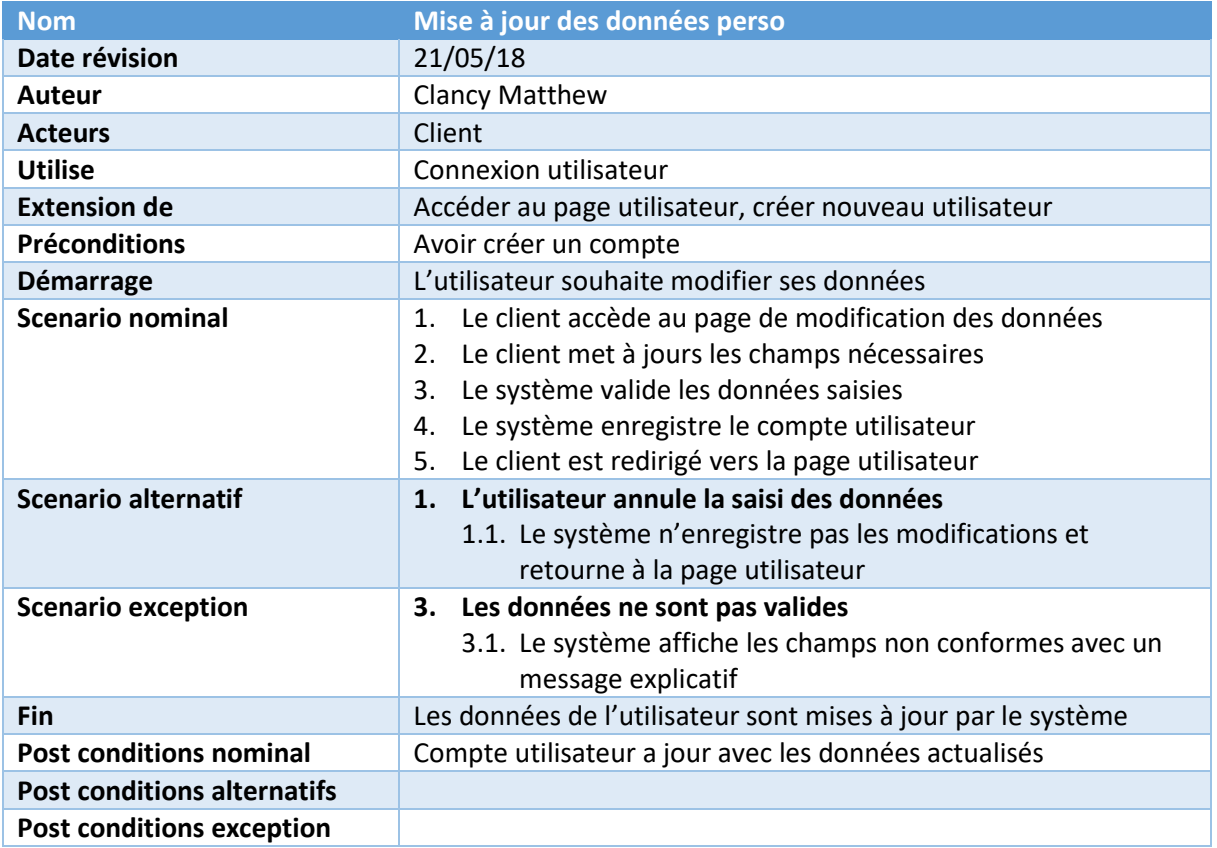

### <span id="page-17-1"></span><span id="page-17-0"></span>Cas d'utilisation – Système d'administration

# **Cas 1. Créer un plat**

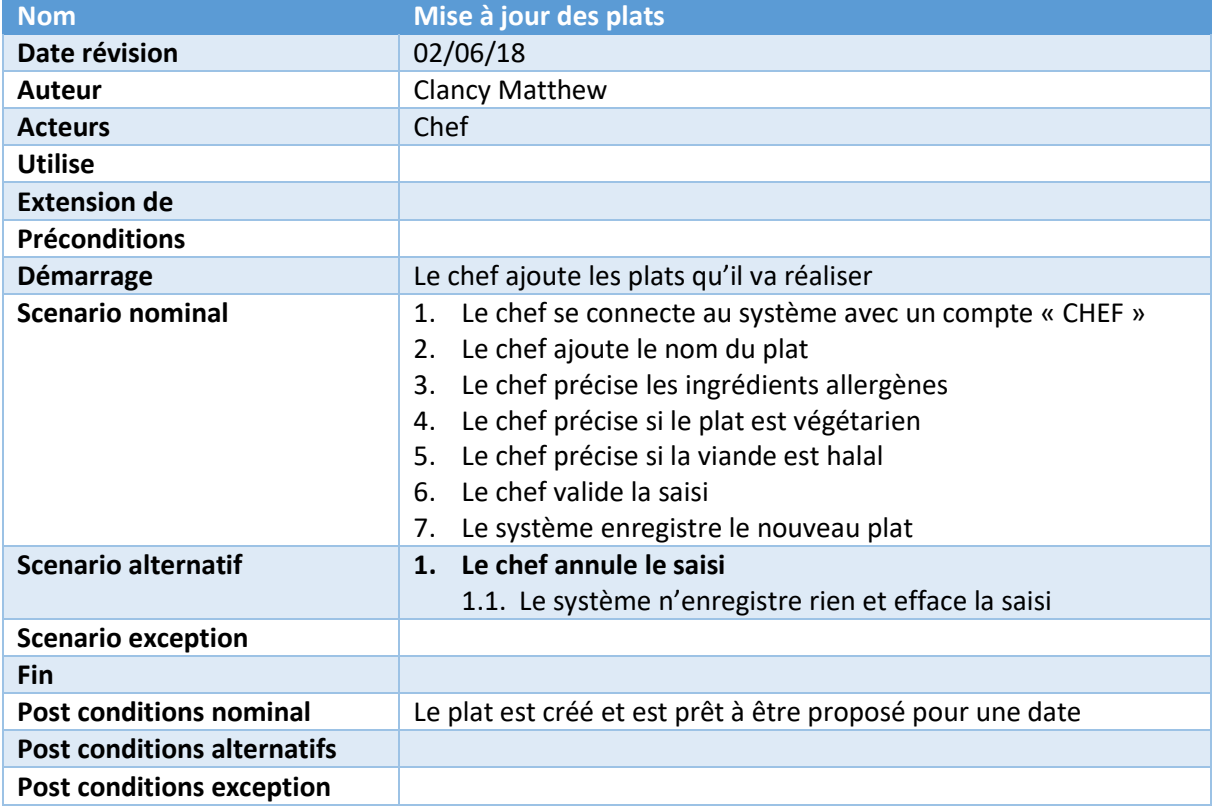

#### **Cas 2. Proposer un plat**

<span id="page-18-0"></span>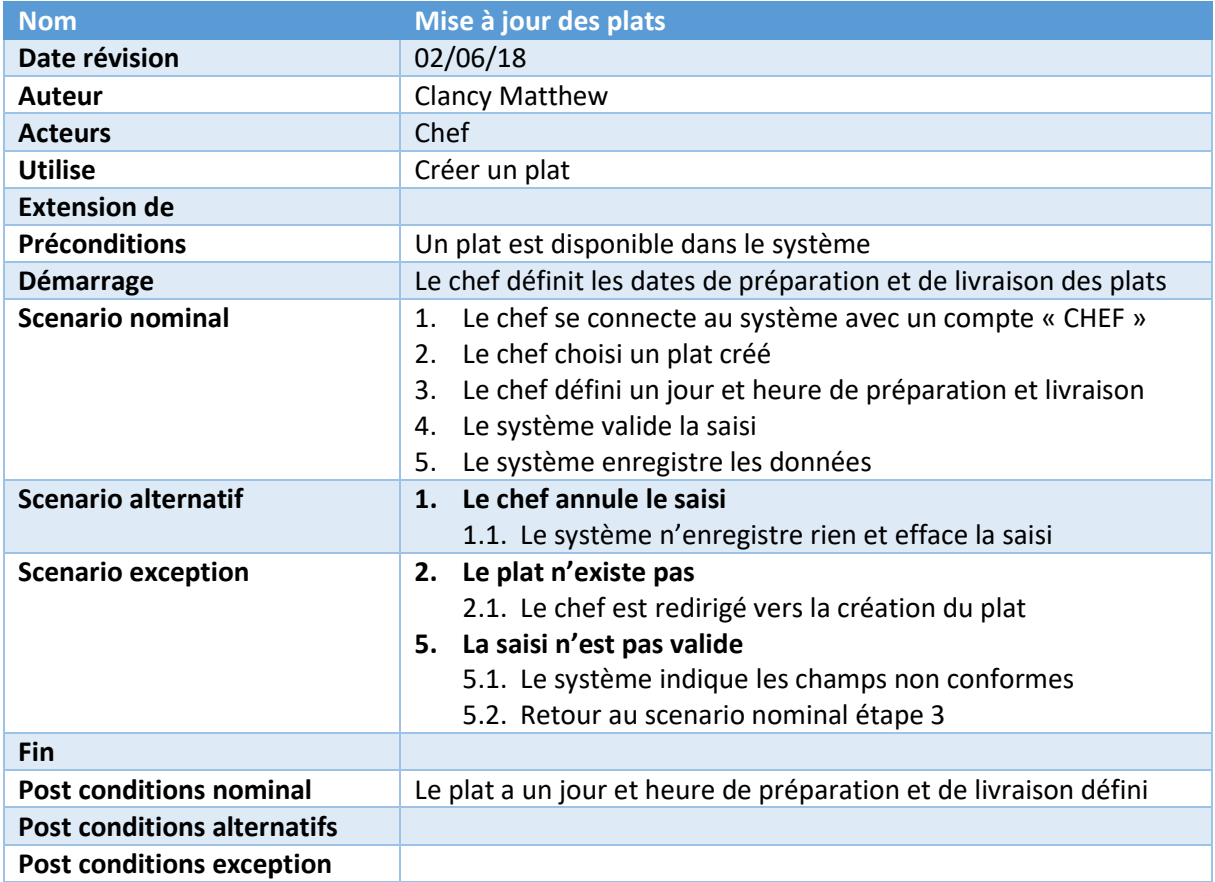

### **Cas 3. Mise à jour des stocks livreur**

<span id="page-19-0"></span>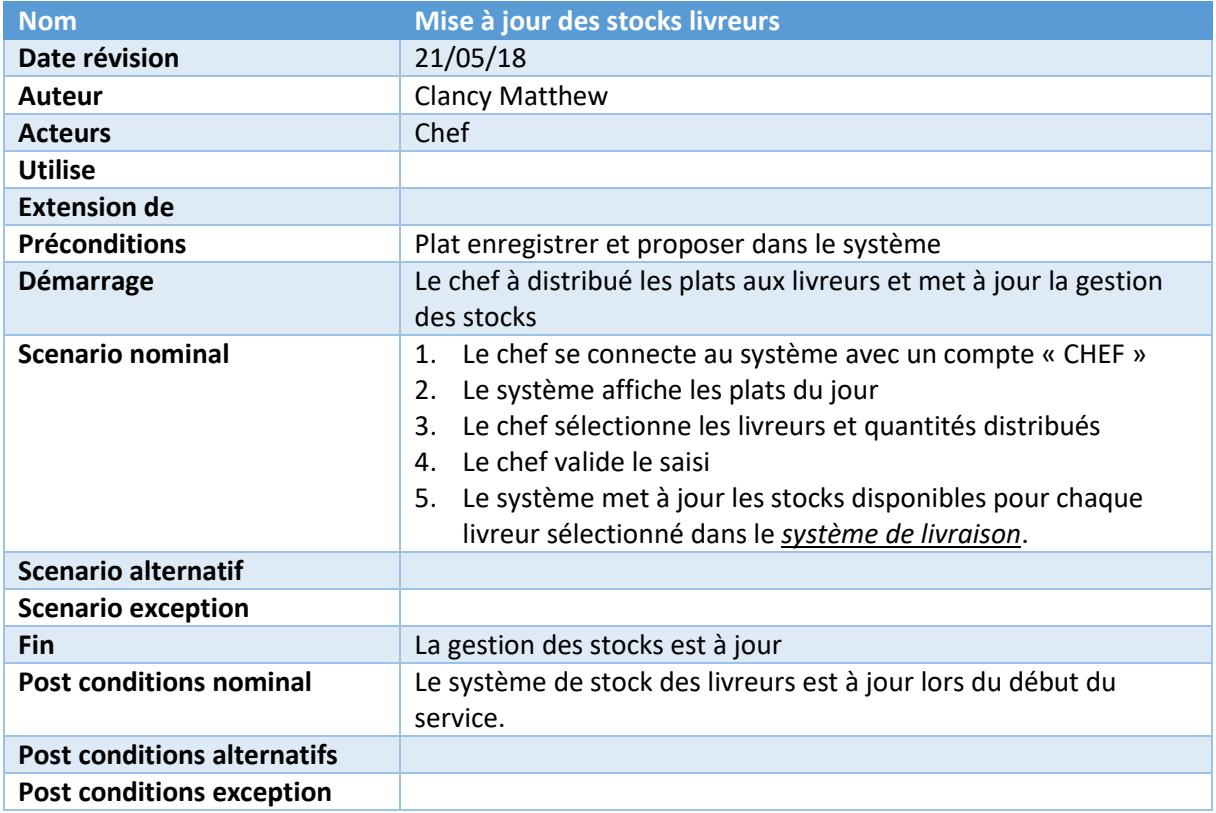

### **Cas 4. Visualiser les statistiques**

<span id="page-20-0"></span>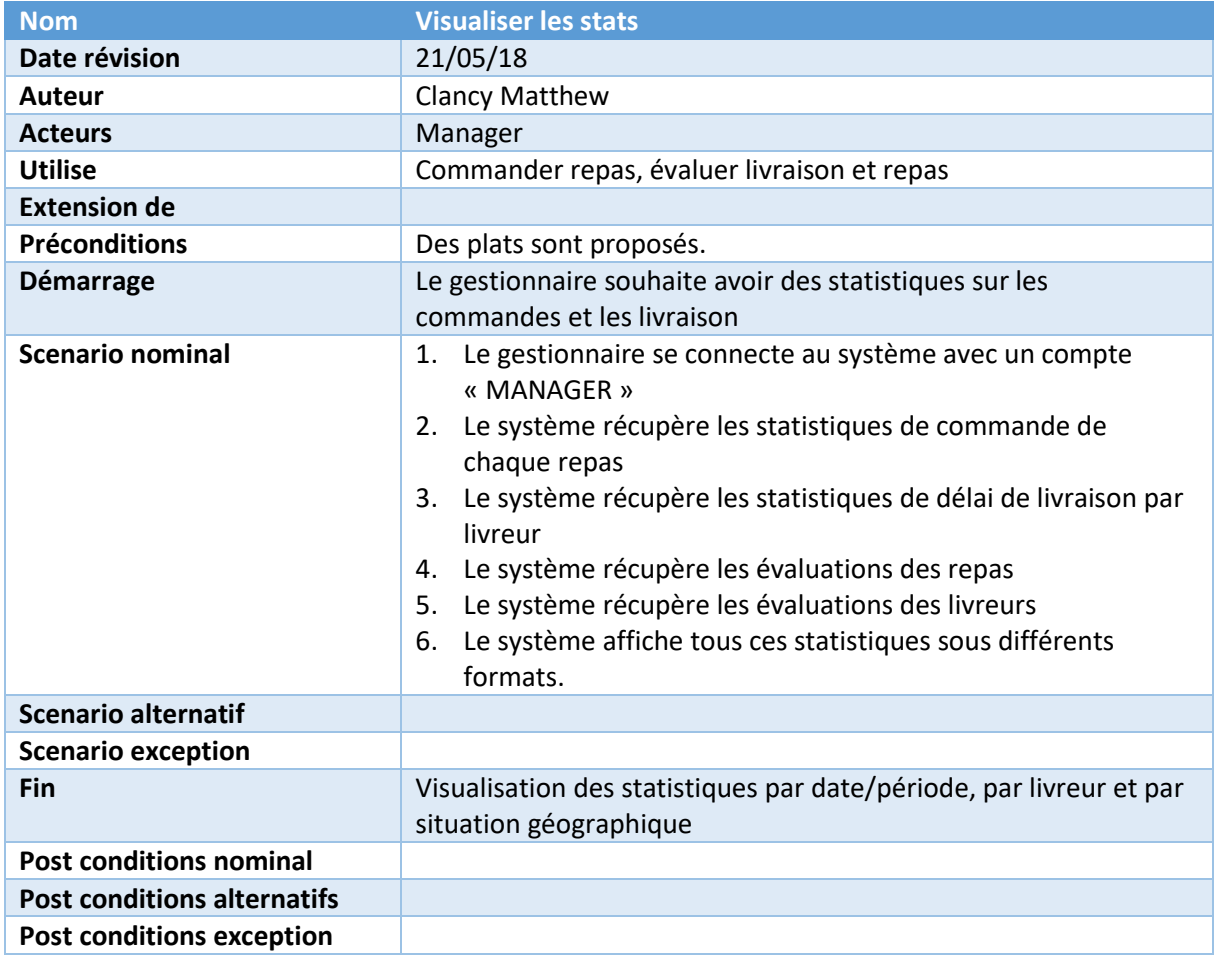

#### **Cas 5. Gestion des livreurs**

<span id="page-21-0"></span>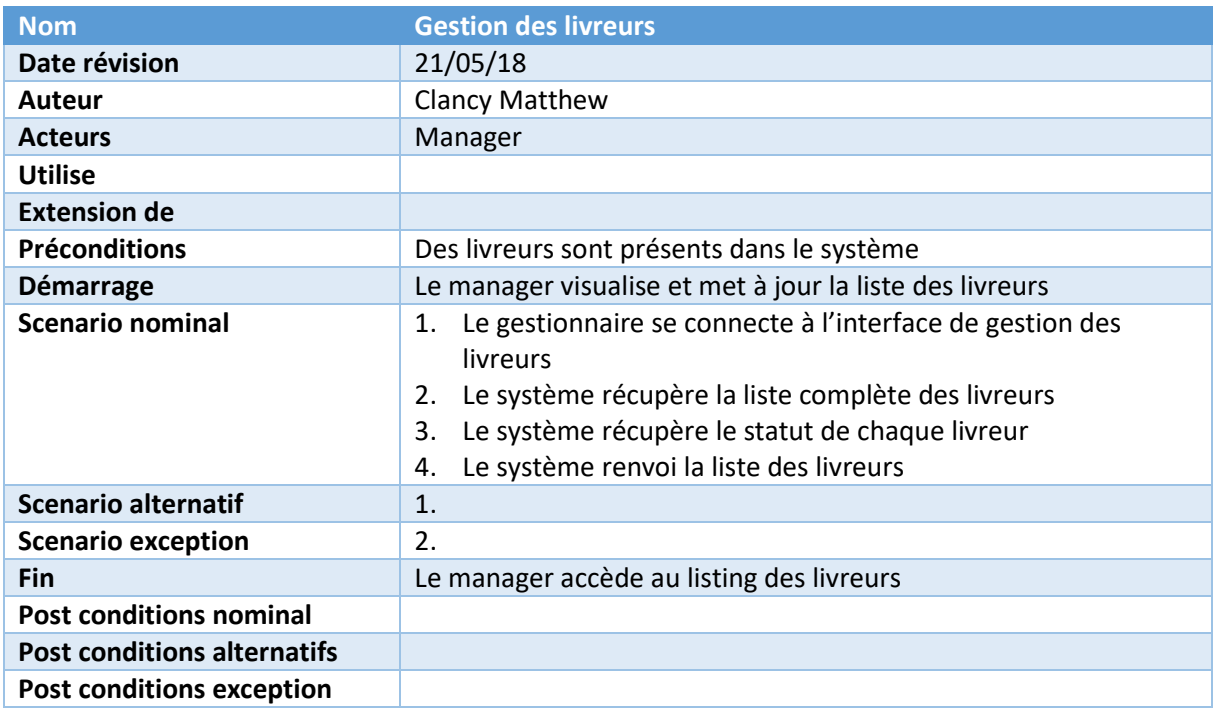

<span id="page-22-0"></span>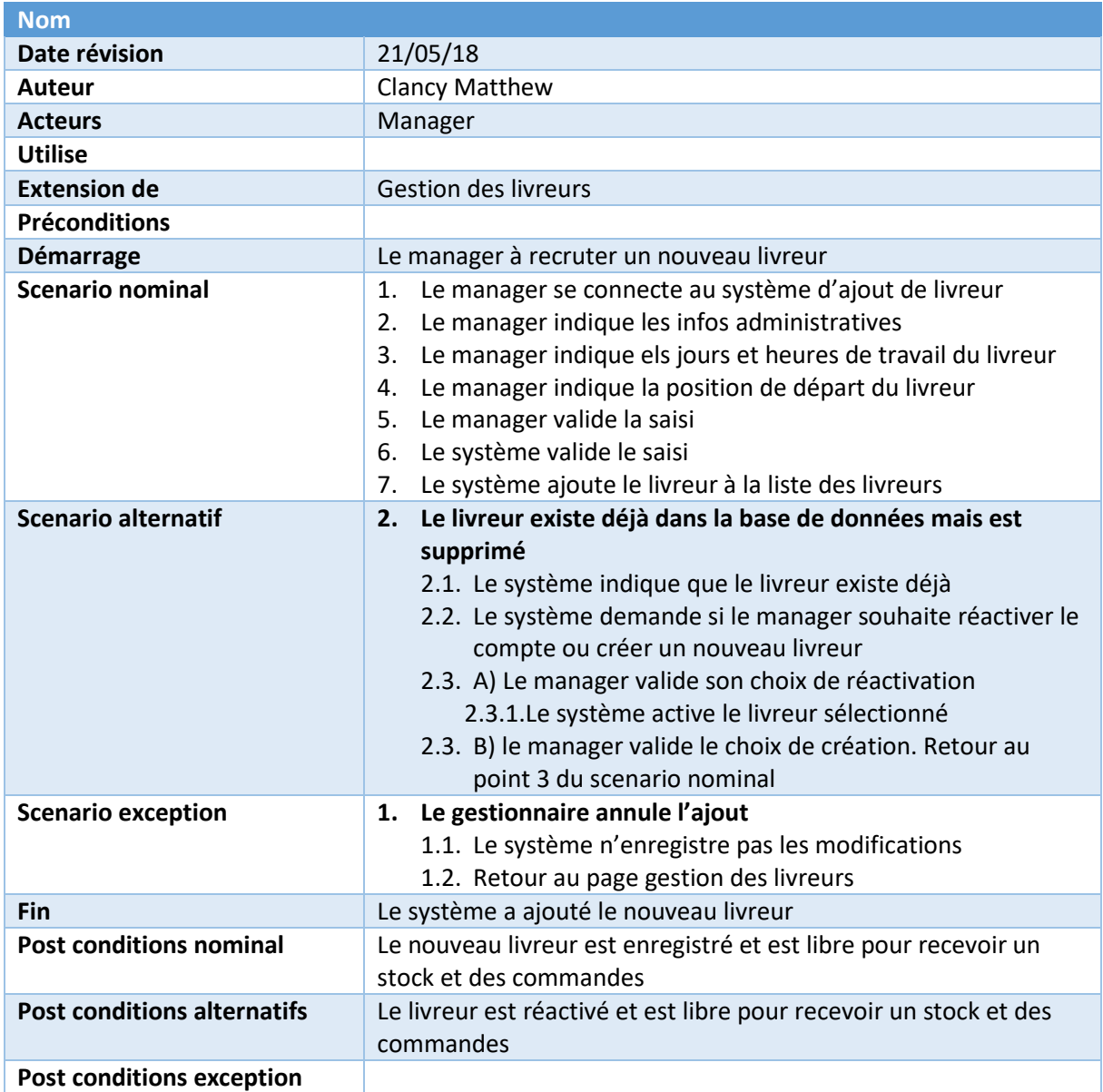

### **Cas 6. Ajout livreur**

## **Cas 7. Mise à jour livreur**

<span id="page-23-0"></span>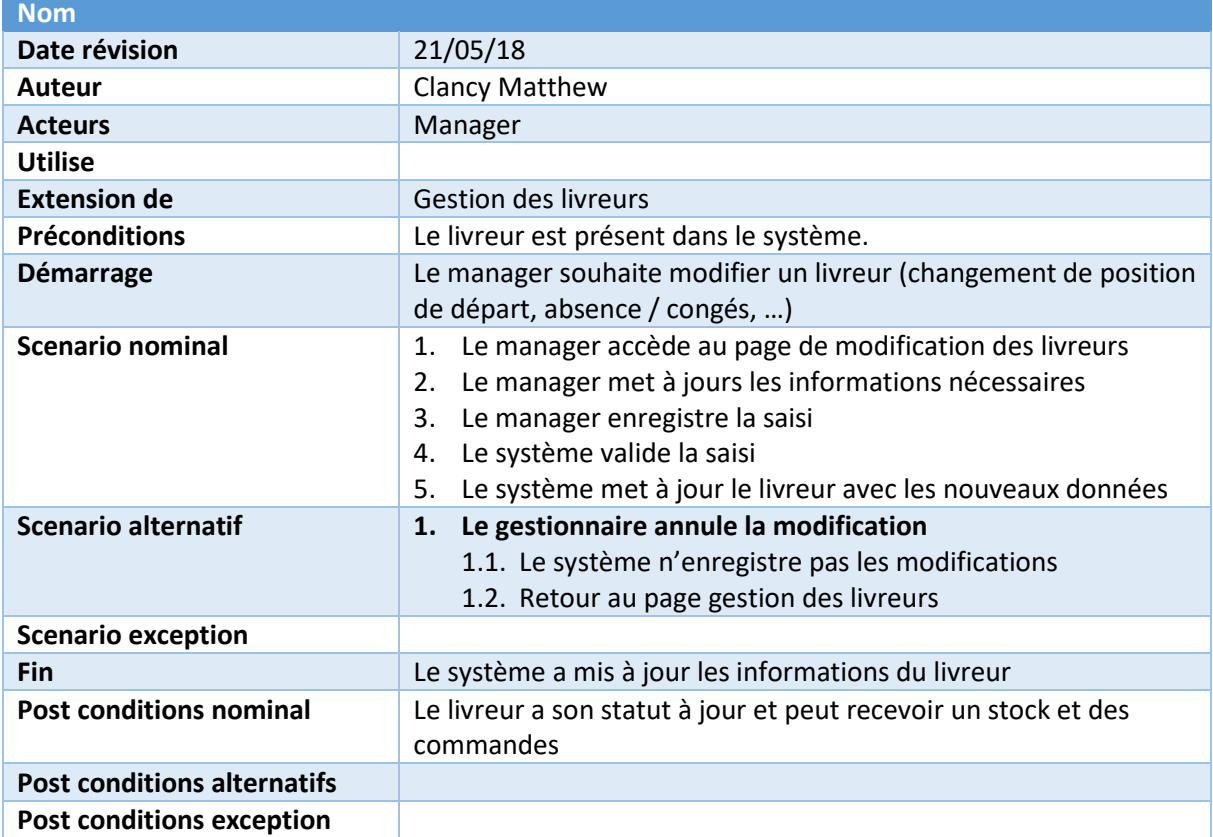

### **Cas 8. Suppression livreur**

<span id="page-24-0"></span>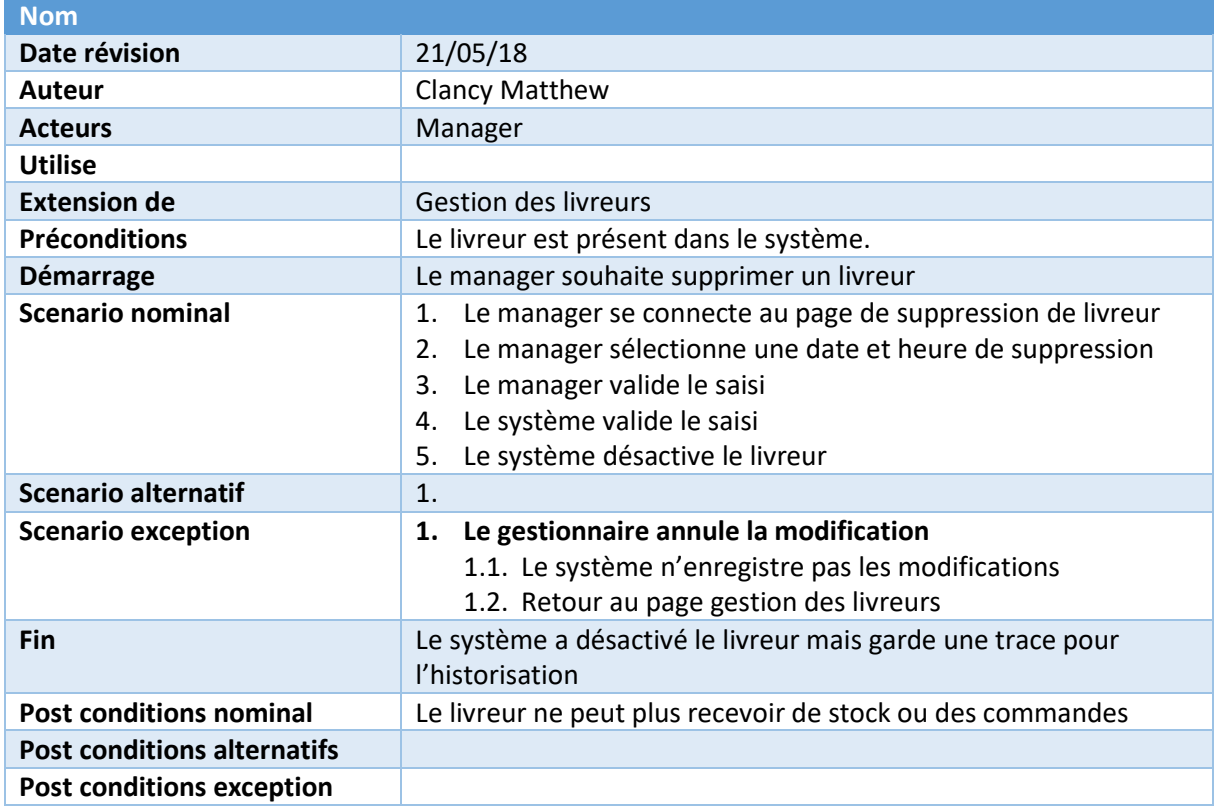

#### **Cas 9. Création d'un admin**

<span id="page-25-0"></span>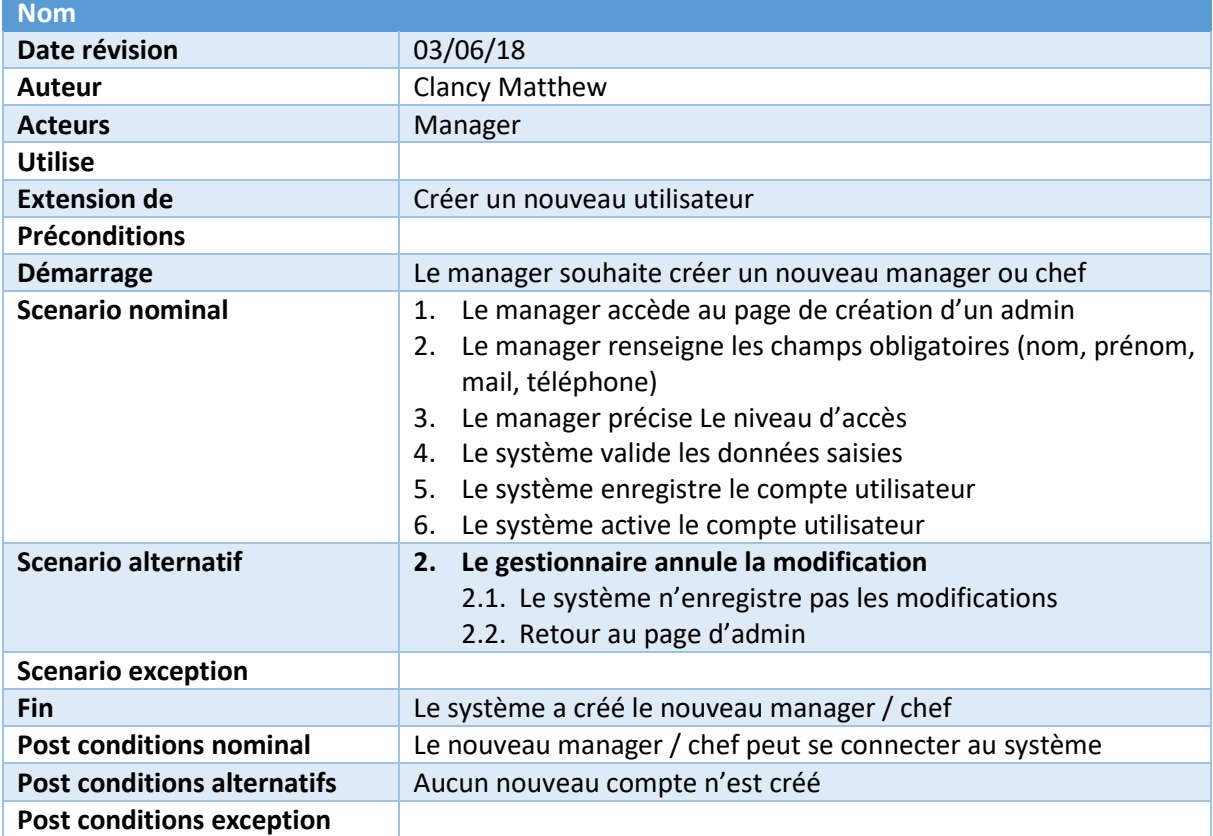

#### <span id="page-26-1"></span><span id="page-26-0"></span>Cas d'utilisation – Système de livraison

#### **Cas 1. Trouver un livreur avec stock**

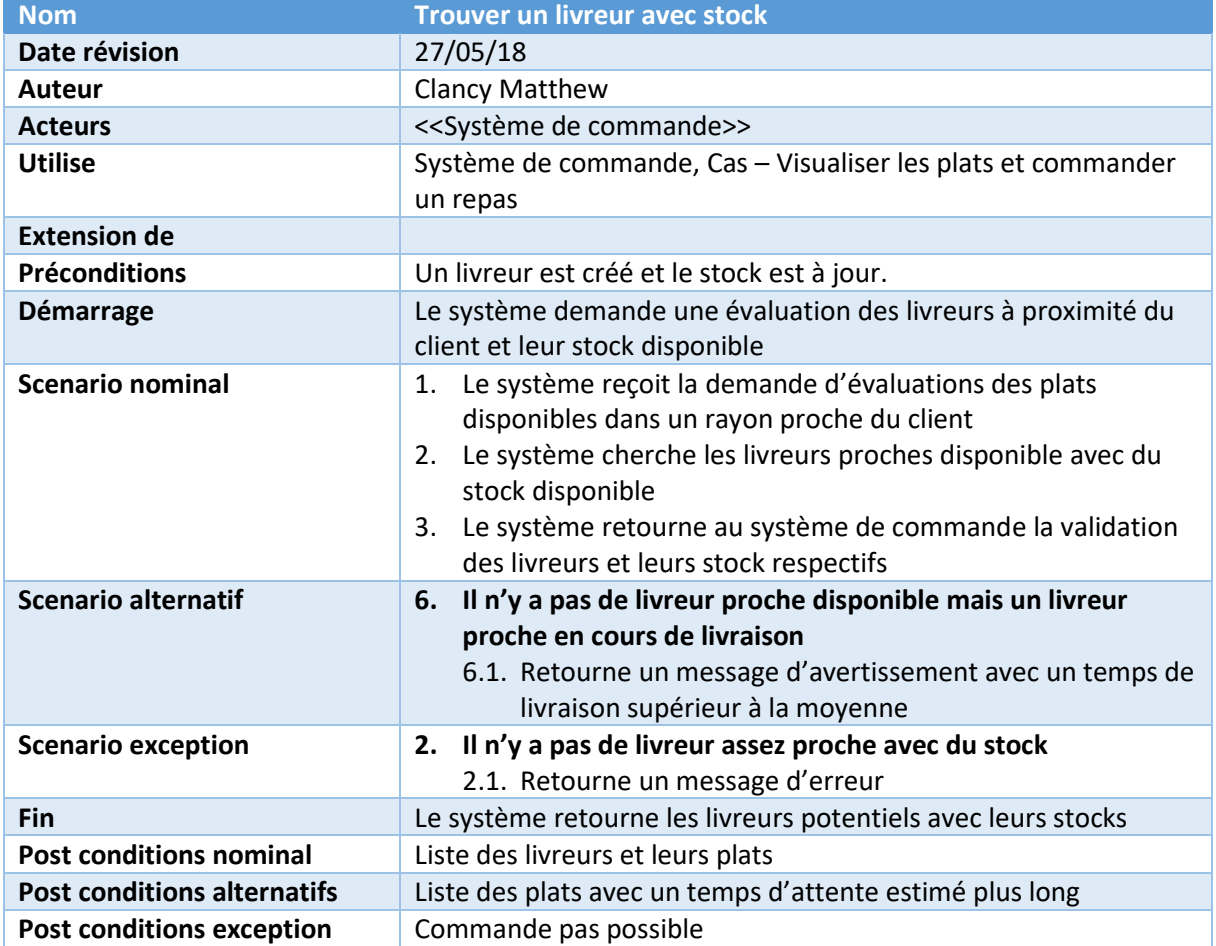

#### **Cas 2. Validation de la commande avec un livreur**

<span id="page-27-0"></span>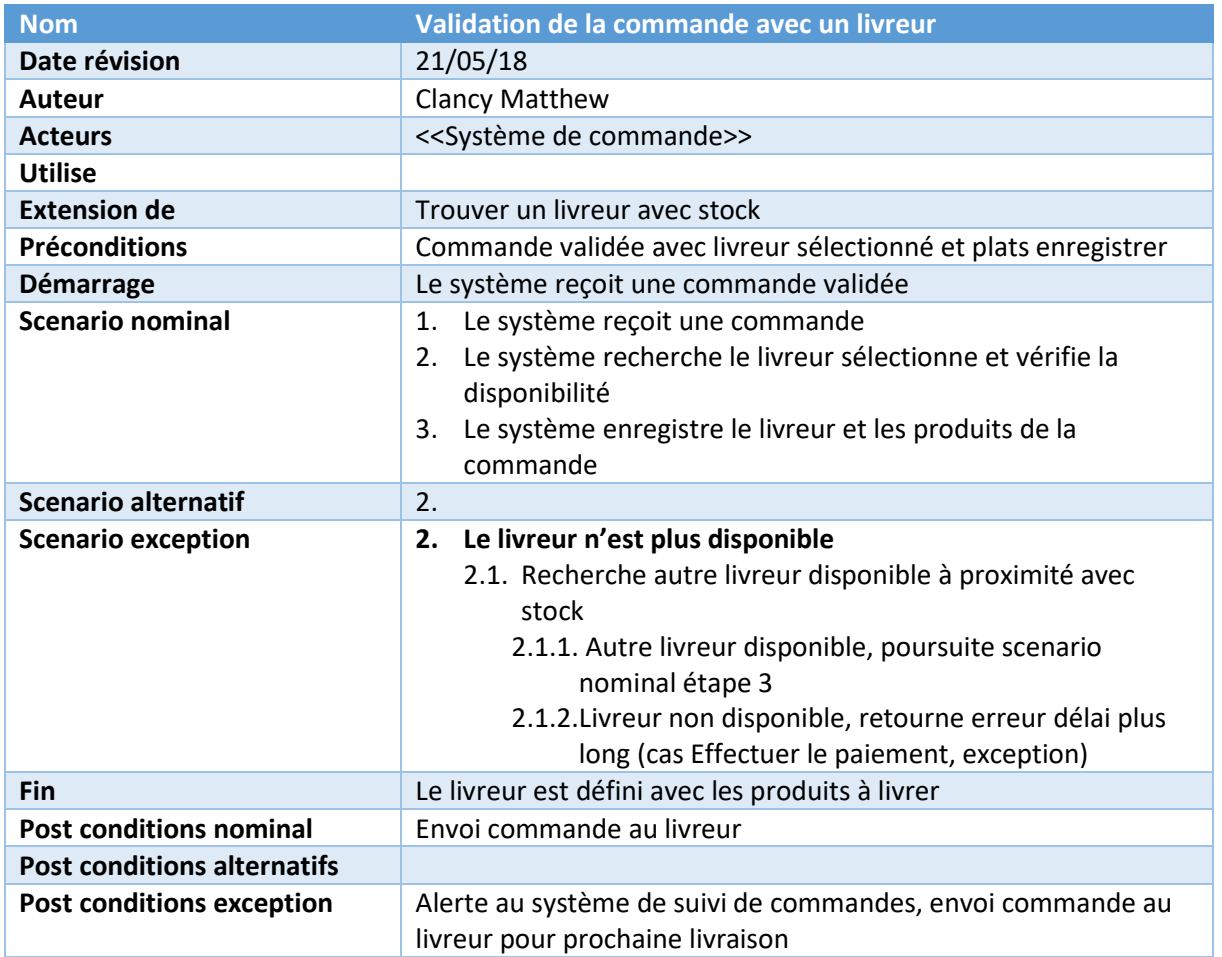

#### **Cas 3. Envoi mission au livreur**

<span id="page-28-0"></span>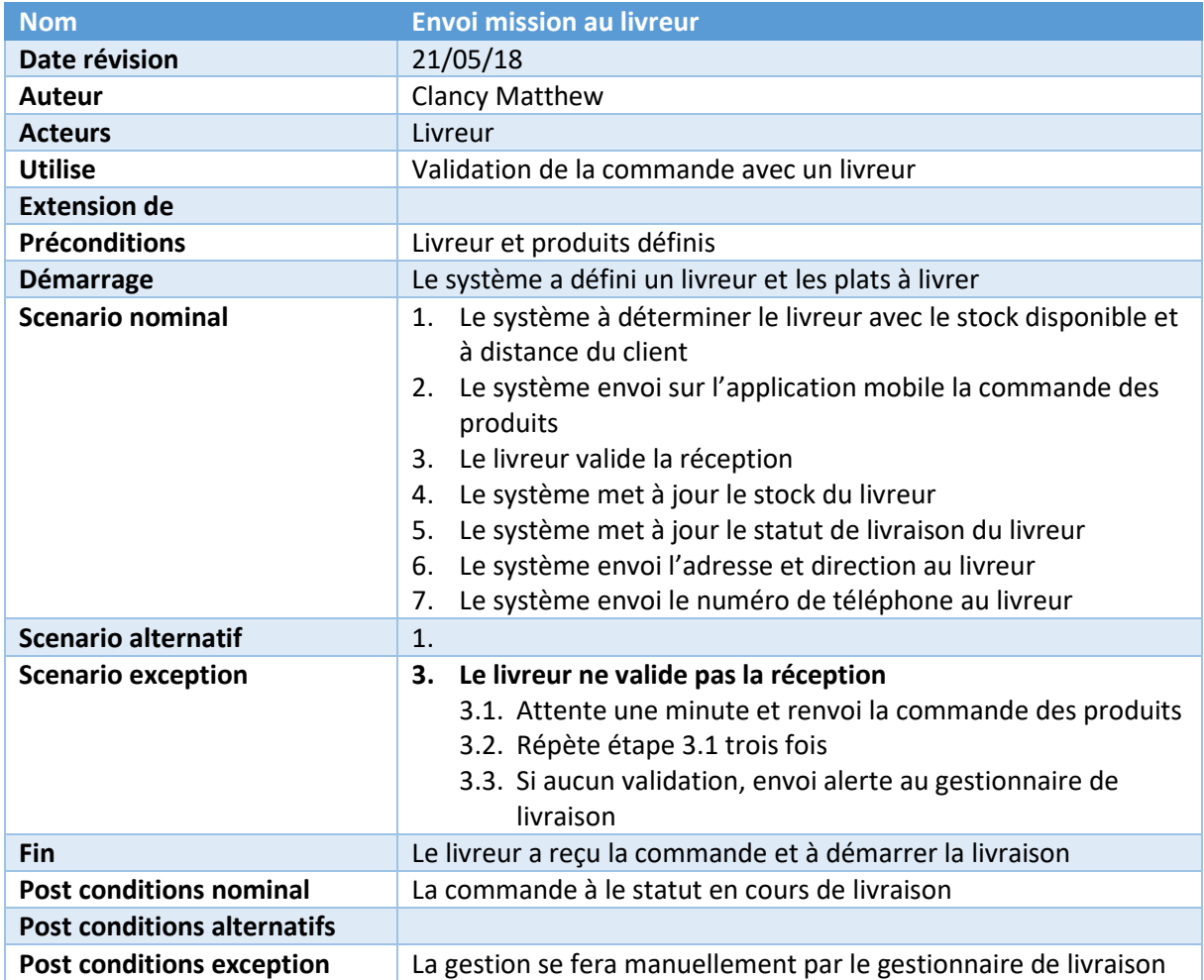

### **Cas 4. Mise à jour du statut de livraison**

<span id="page-29-0"></span>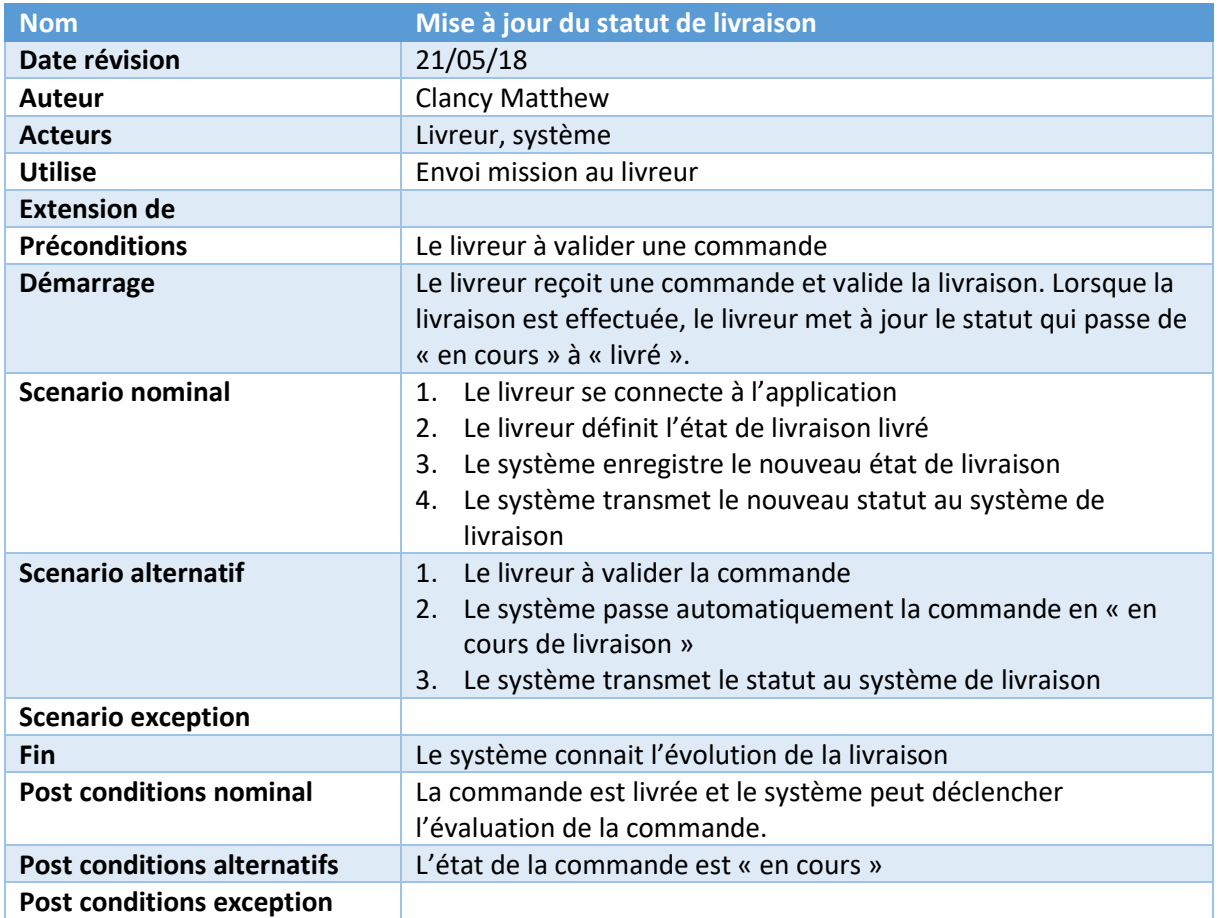

### **Cas 5. Appel client à l'arrivé**

<span id="page-30-0"></span>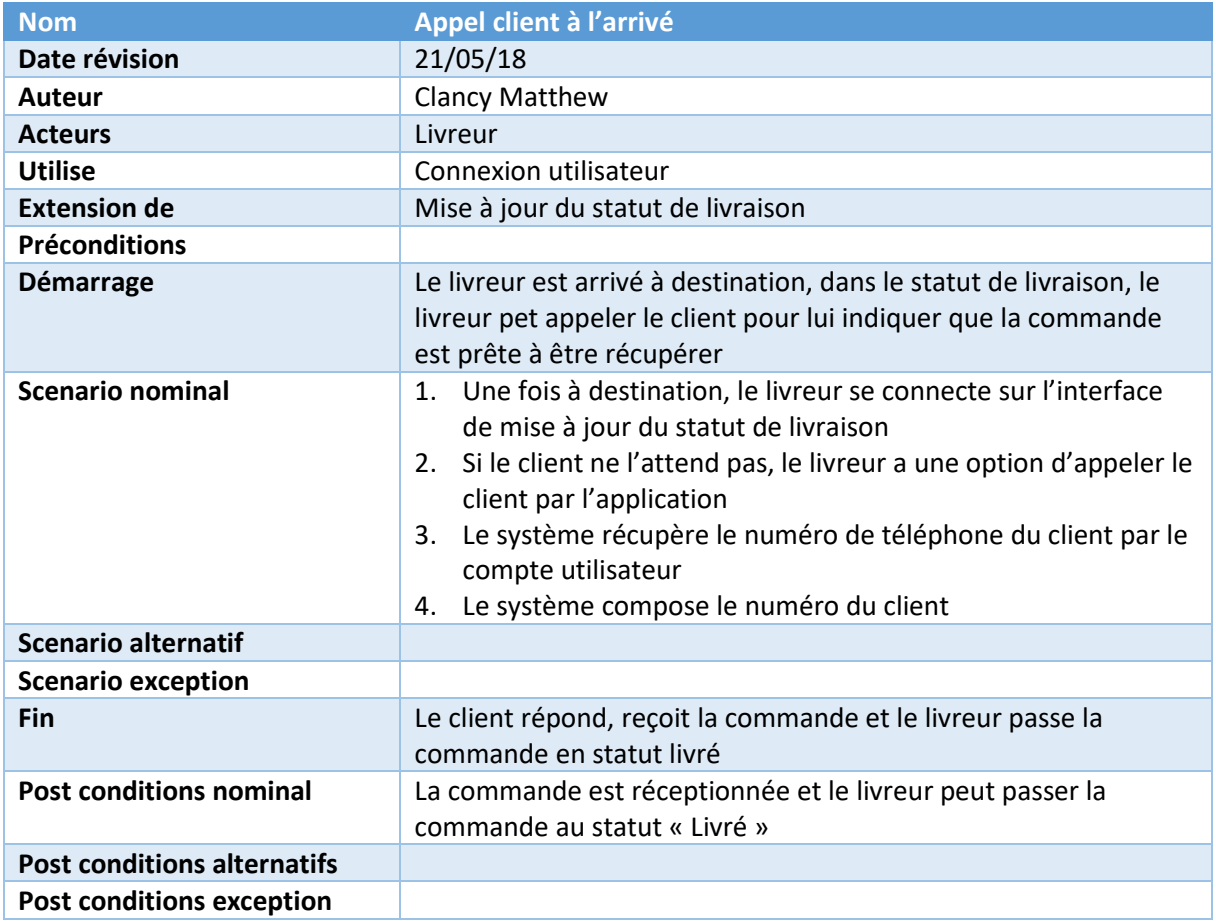

#### **Cas 6. Géolocalisation et directions**

<span id="page-31-0"></span>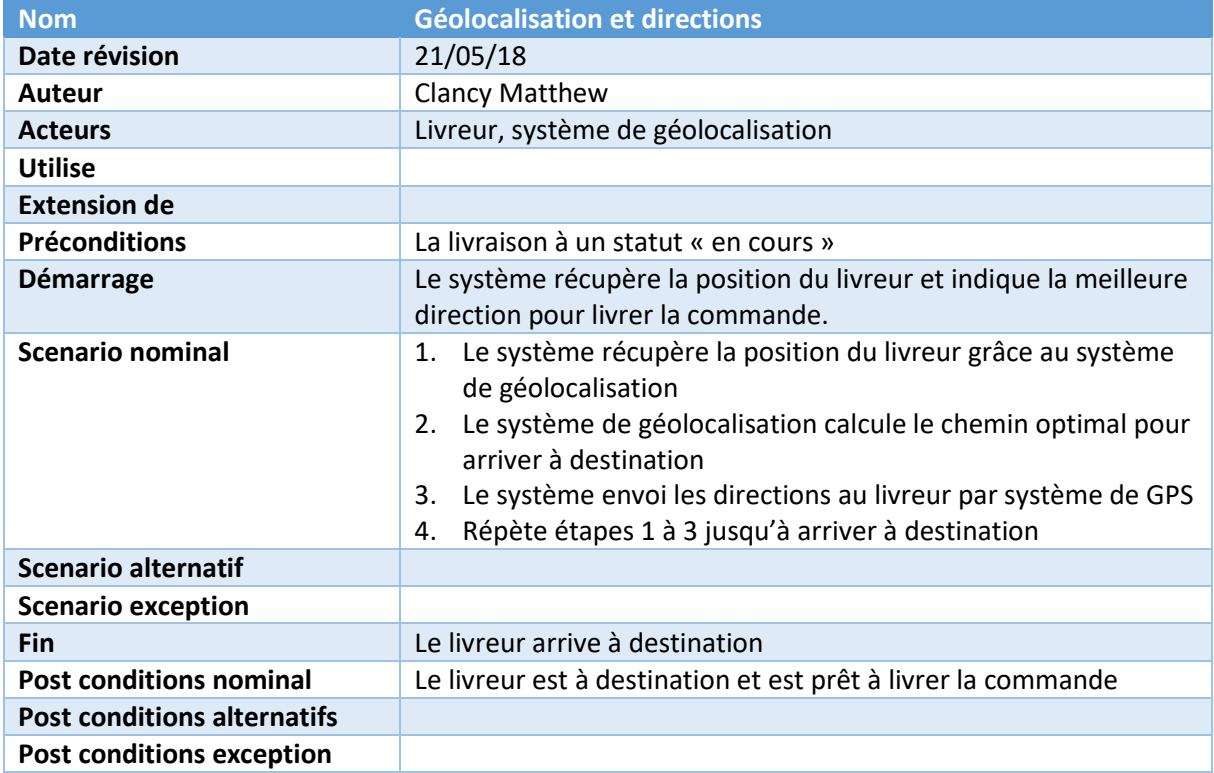

# **Cas 7. Estimation temps de livraison**

<span id="page-32-0"></span>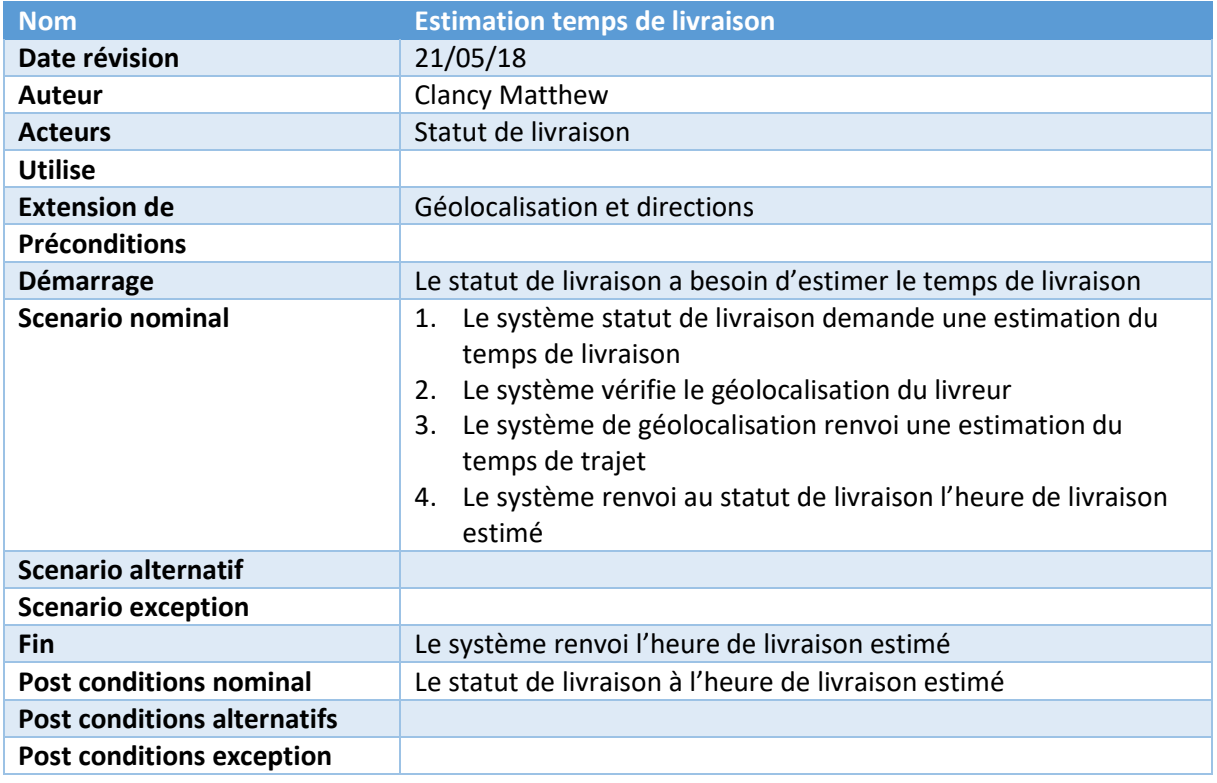

#### Model base de données

<span id="page-33-0"></span>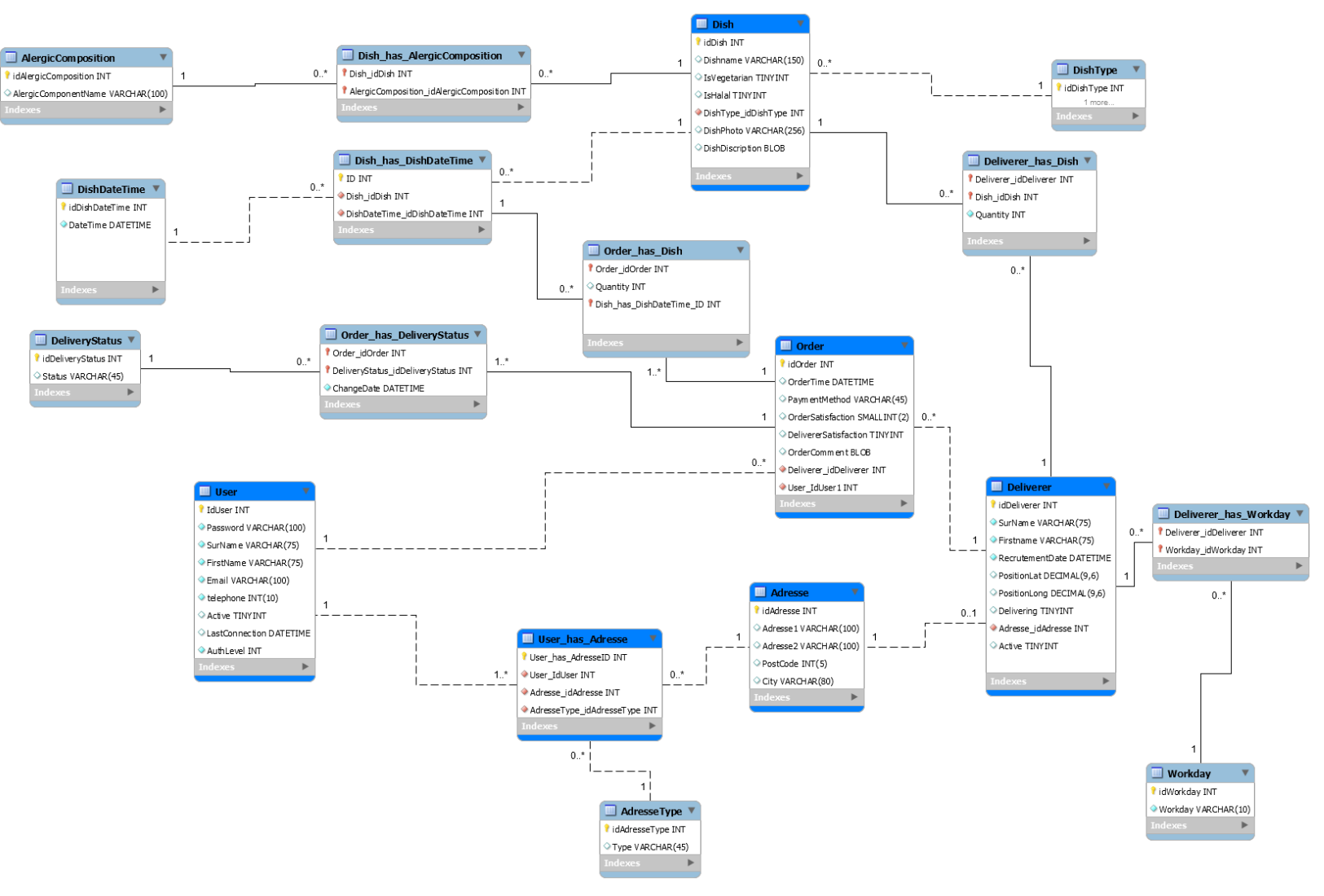

#### Diagramme de classe

<span id="page-34-0"></span>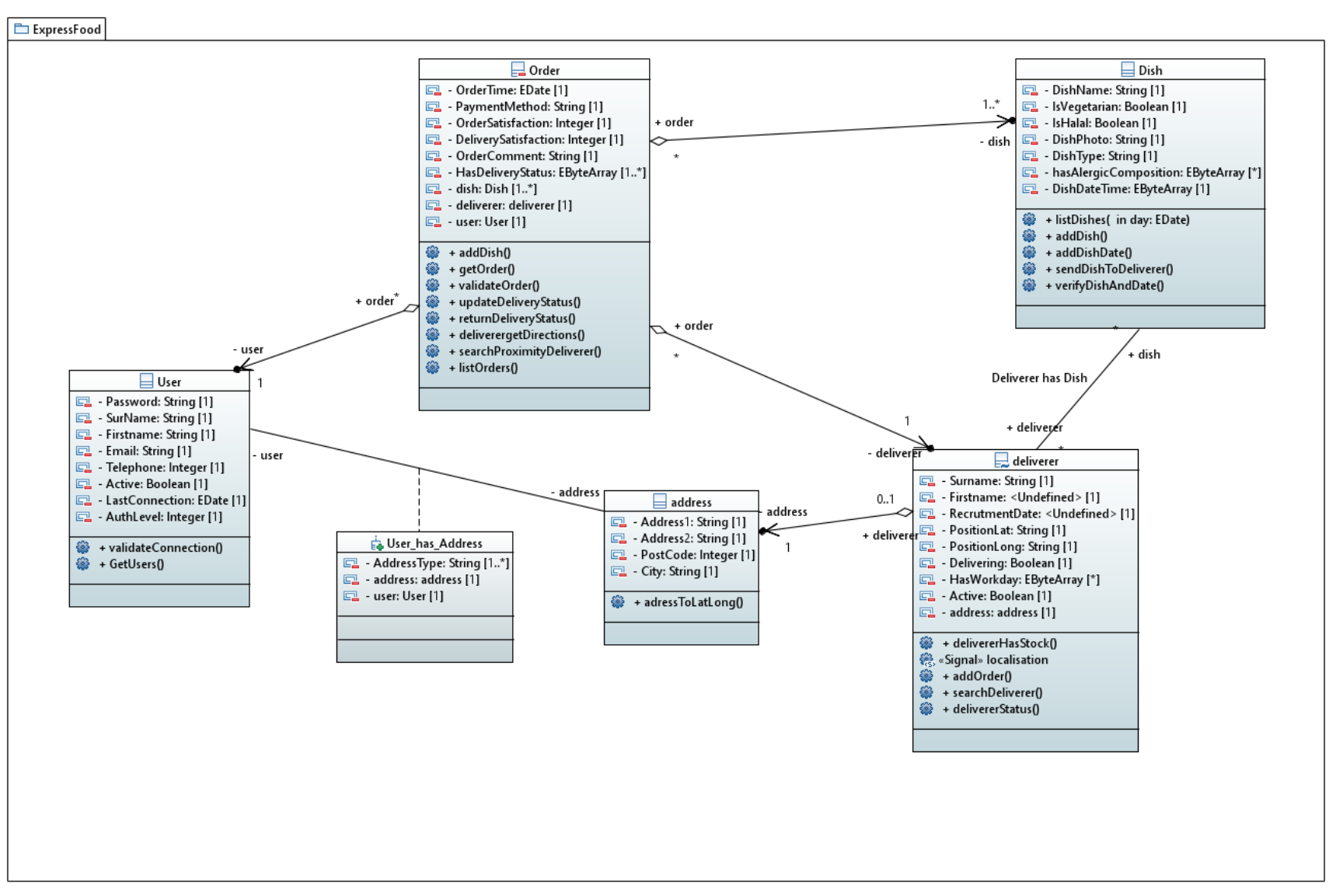

# Diagramme de séquence – Commande Plat

<span id="page-35-0"></span>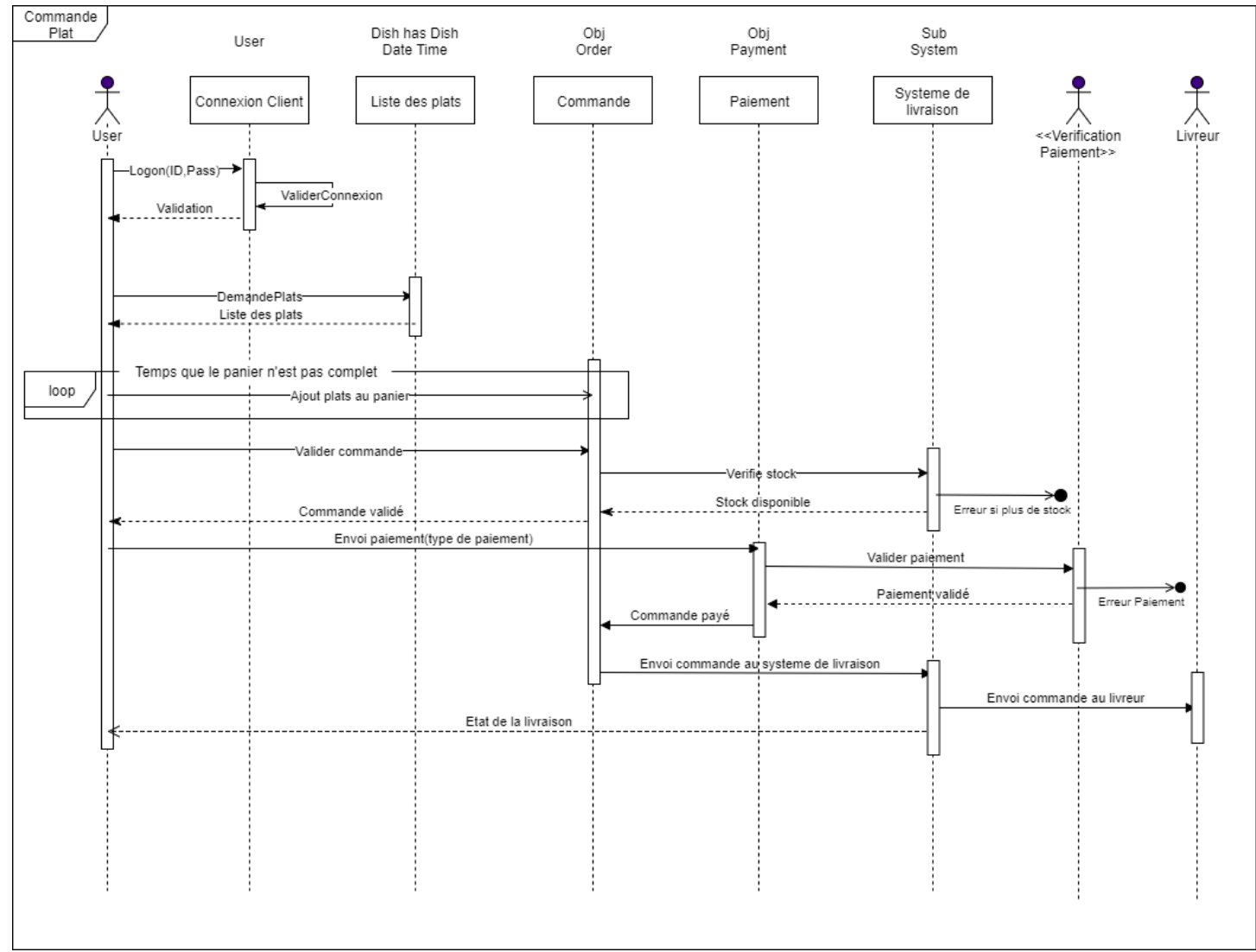

<span id="page-36-0"></span>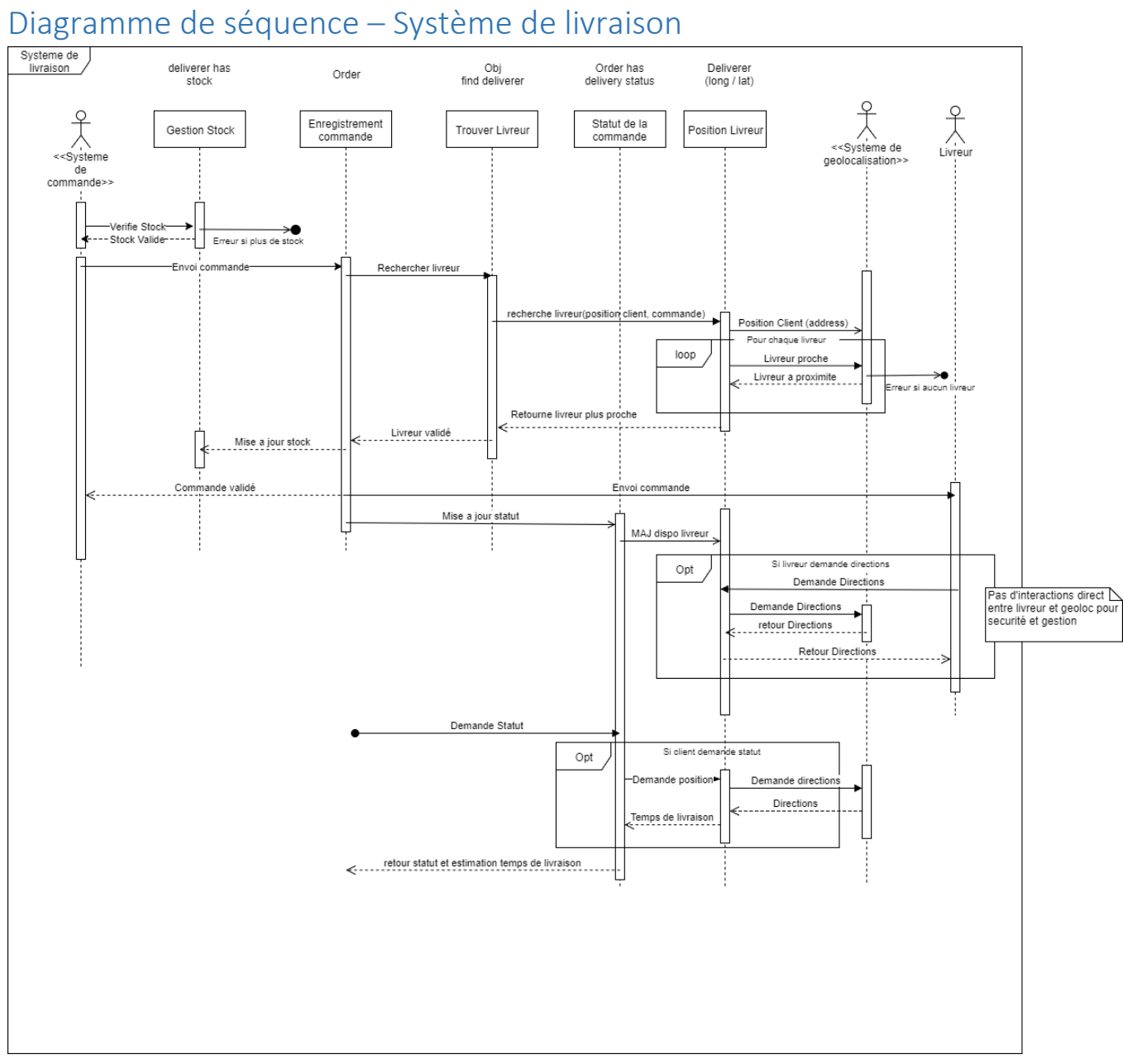

#### Diagramme de séquence – Ajouter un plat

<span id="page-37-0"></span>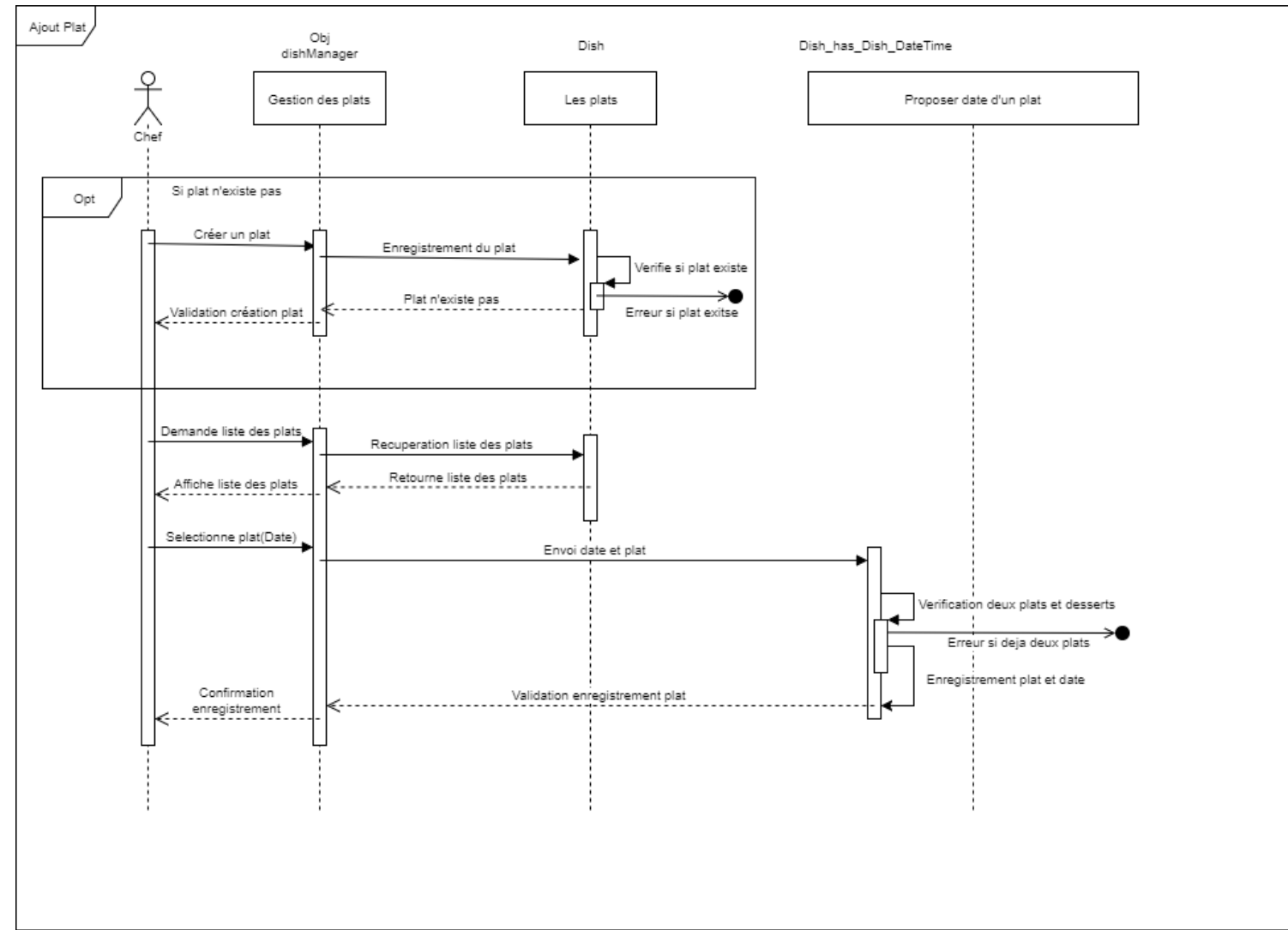